TALLINNA TEHNIKAÜLIKOOL Infotehnoloogia teaduskond

Kert Koplus 154906

# **ANALÜÜS KAARDIRAKENDUSE INTEGREERIMISEKS KULTUURIMÄLESTISTE REGISTRISSE**

Bakalaureusetöö

Juhendajad: Mart Roost

Magistrikraad

Karin Merilo

Magistrikraad

# **Autorideklaratsioon**

Kinnitan, et olen koostanud antud lõputöö iseseisvalt ning seda ei ole kellegi teise poolt varem kaitsmisele esitatud. Kõik töö koostamisel kasutatud teiste autorite tööd, olulised seisukohad, kirjandusallikatest ja mujalt pärinevad andmed on töös viidatud.

Autor: Kert Koplus

20.05.2019

### **Annotatsioon**

Bakalaureusetöö eesmärgiks oli analüüsida tulevase kaardirakenduse funktsionaalsusi Kultuurimälestiste registris ja valida välja sobivaim kaardirakenduse komponent, sest täna kasutusel olev Google Maps teenus on automatiseerimata ning ei võimalda kuvada Maa-ameti mälestiste kaardikihti.

Lõputöö raames analüüsi tehes lähtuti MKA ametnike soovidest ja vajadustest, mis olid intervjuude ja töörühmade käigus kogutud. Töös selgus, et kõige mõistlikum on Muinsuskaitseametil süsteemi integreerida In-ADS lahendus, sest see komponent on tasuta ja MKA-l on olemas kehtiv koostööleping Maa-ametiga. Lisaks on kirjeldatud kaardirakendusega seotud äriprotsessid ja nõuded. Neid on visualiseeritud BPMN ja UML jooniste abil.

Oluliseks lõputöö tulemuseks on Muinase kaardirakenduse detailanalüüs, mille kasutuselevõtt paneb kodanikke rohkem infosüsteemi kasutama ja teisest küljest hoiab ametnike aega kokku. Muuhulgas tagab uus kaardirakendus terviklikumad andmed süsteemis, mis võimaldab teha täpsemat analüüsi ja nii tagada Eesti kultuuripärandi kaitse. Analüüsi saab Muinsuskaitseamet tulevates arendustöödes ära kasutada.

Lõputöö on kirjutatud eesti keeles ning sisaldab teksti 38 leheküljel, 7 peatükki, 20 joonist, 8 tabelit.

### **Abstract**

# Analysis of Geographic Information System Integration to National Registry of Cultural Monuments

The following thesis will be focusing on analysis and functions of future geographic information system of the Estonian National Registry of Cultural Monuments. It will elaborate on selecting the most suitable application for that particular register while Google maps - the application used by the National Register of Cultural Monuments today, is inapplicable. The current system is not automated and does not provide the opportunity to display national monuments map layer.

Composing the analysis, all the wants and needs of the National Heritage Board officials were considered. The information was collected via previous interviews and workshops. It was discovered, that the best and the most reasonable choice for the National Heritage Board is to integrate In-ADS. This system is free and the National Heritage Board has a valid cooperation agreement with Estonian Land Board. What is more, the thesis will describe the business processes of the geographic information system, visualised by BPMN and UML figures.

The outcome of the thesis is a detailed analysis of the geographic information system provided for the National Registry of Cultural Monuments. This integration will make the system more efficient for the citizens as well as for the officials of National Registry of Cultural Monuments. Moreover, the system will provide more qualified data, which allows to perform precise analysis and thus ensure the protection of Estonian cultural heritage. The analysis can be used by the National Heritage Board in future development processes.

The thesis is in estonian and contains 38 pages of text, 7 chapters, 20 figures, 8 tables.

# **Lühendite ja mõistete sõnastik**

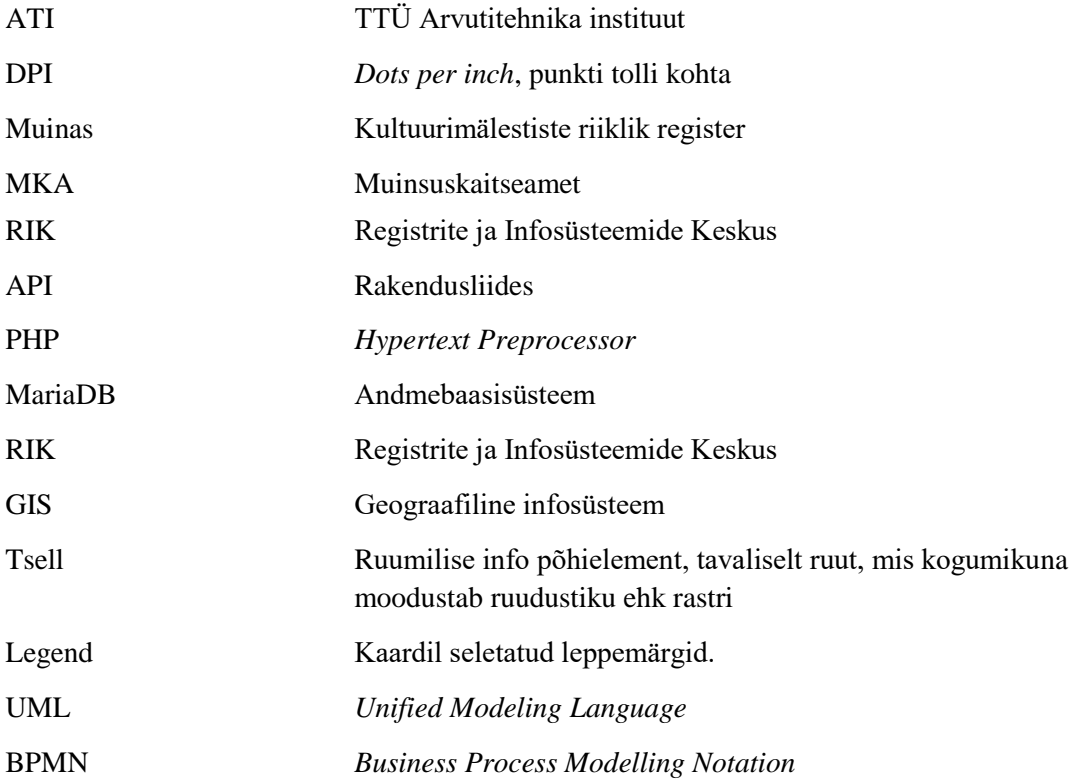

# **Sisukord**

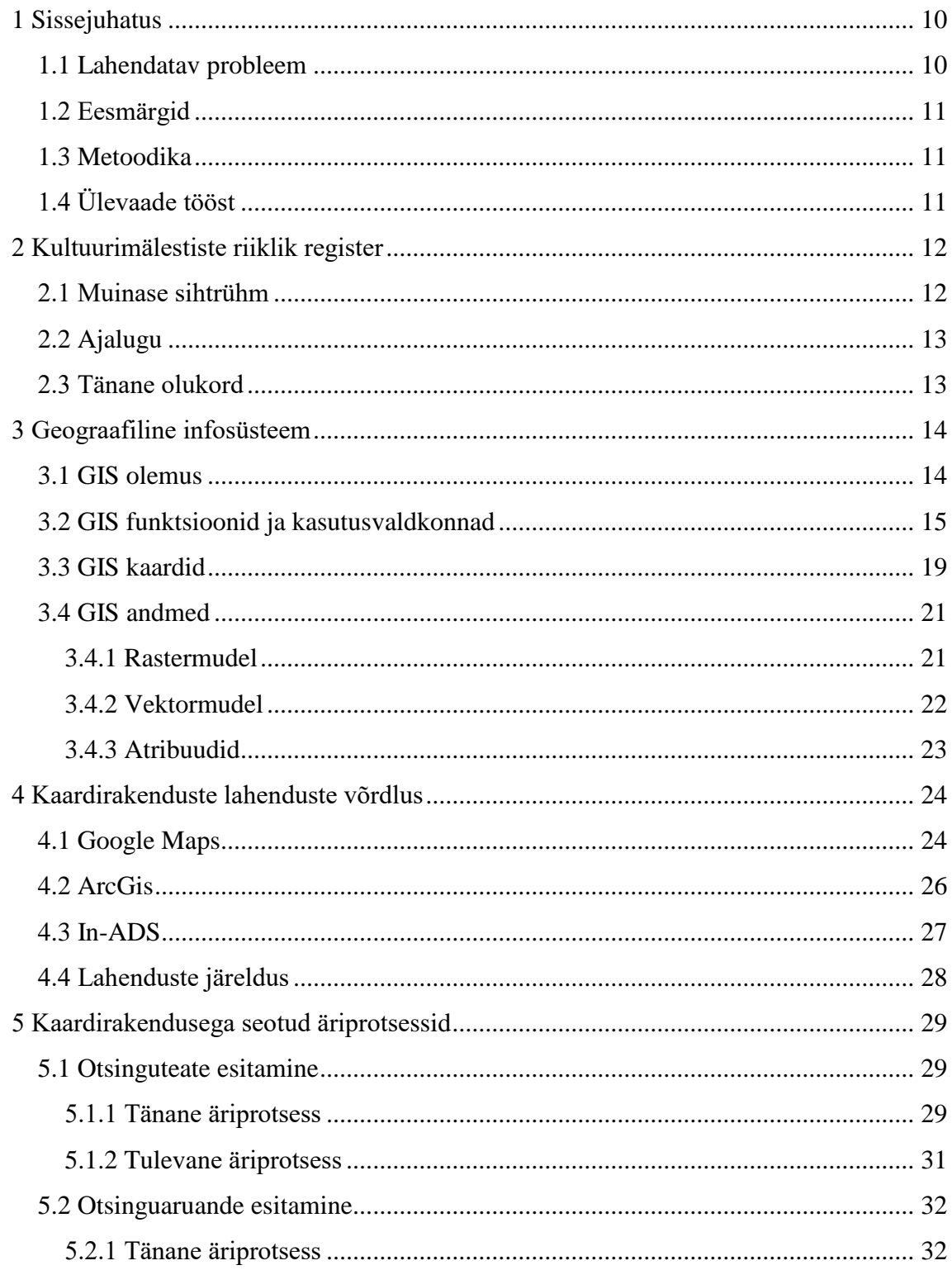

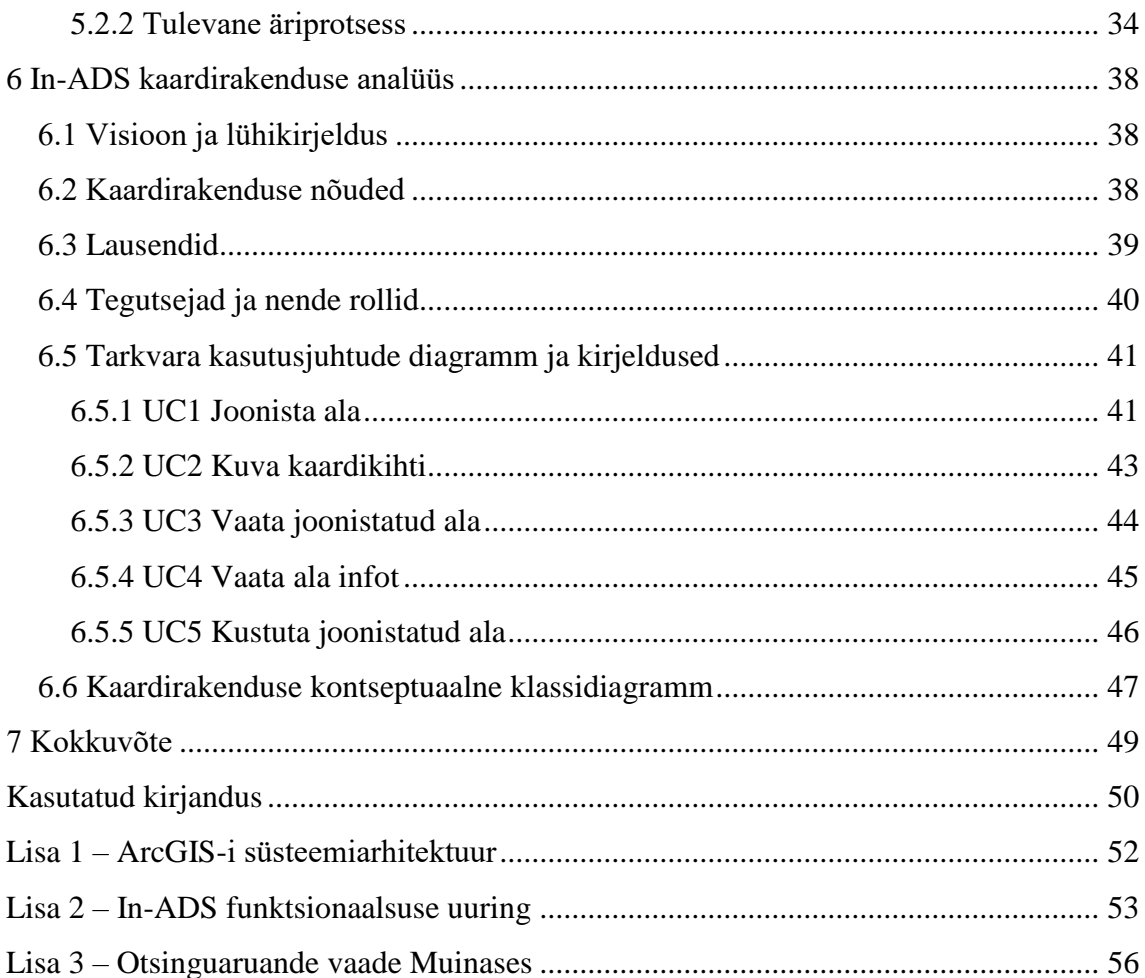

# **Jooniste loetelu**

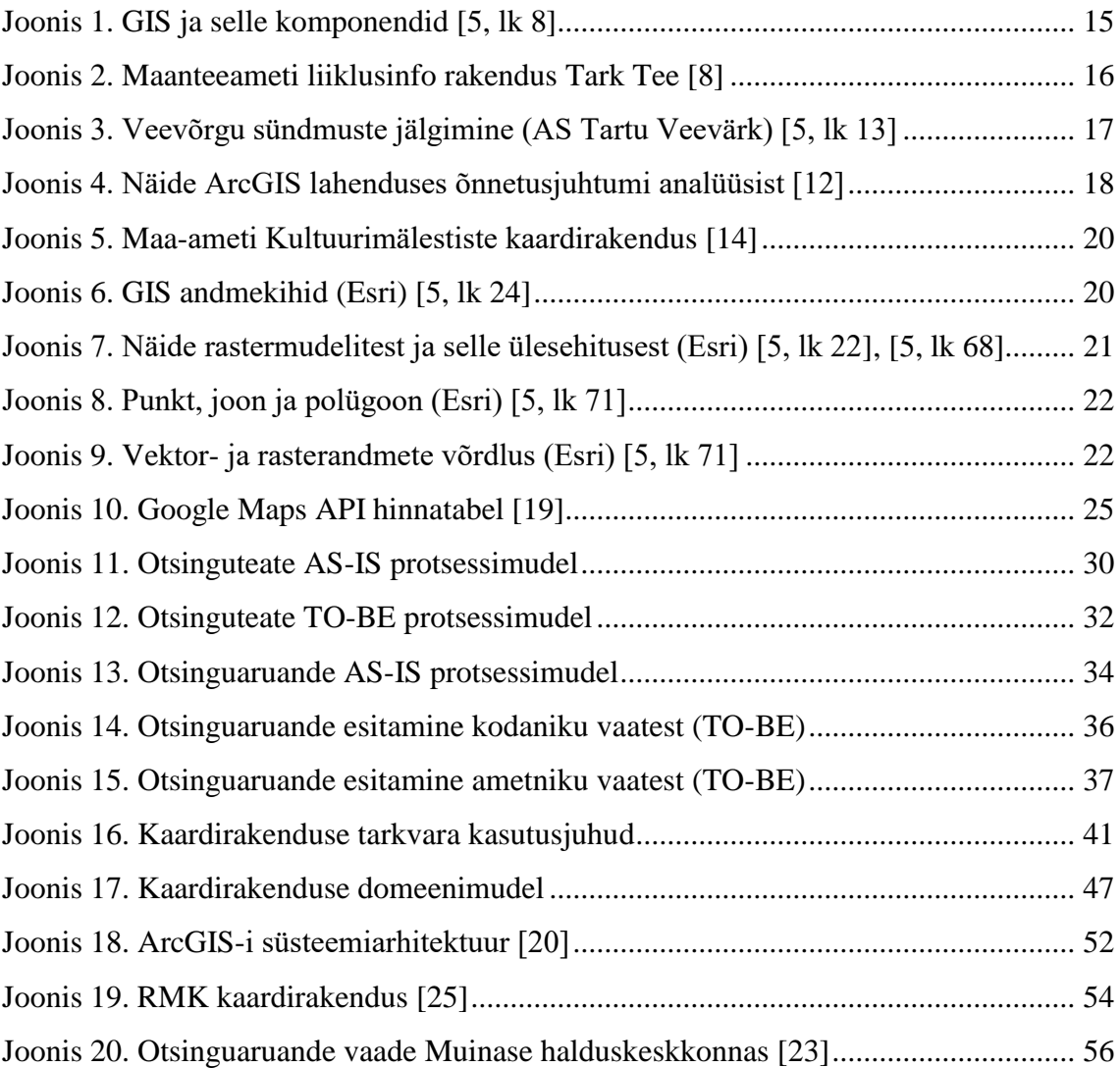

# **Tabelite loetelu**

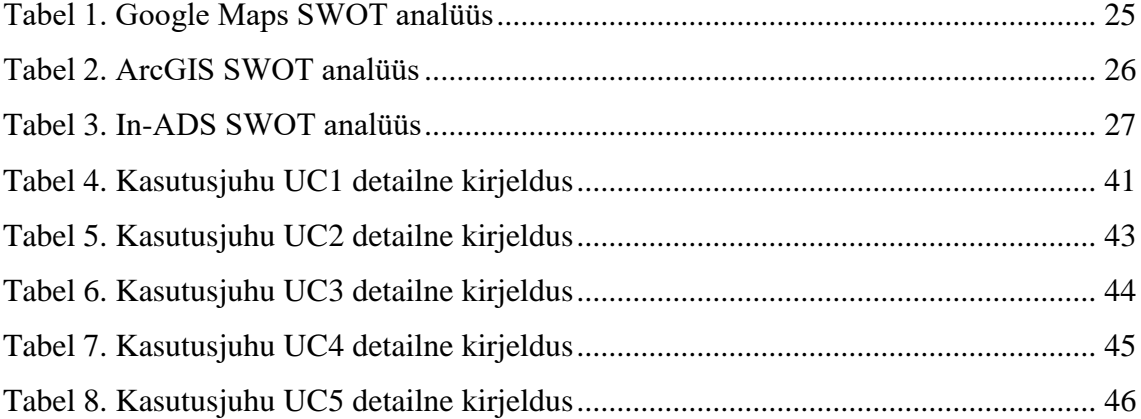

### <span id="page-9-0"></span>**1 Sissejuhatus**

Muinsuskaitseamet tegutseb Kultuuriministeeriumi haldusalas ning ameti põhiülesandeks on kultuurimälestiste säilimise tagamine. Selle töö hõlbustamiseks on loodud Kultuurimälestiste register ehk Muinas [\(https://register.muinas.ee/\)](https://register.muinas.ee/), kus hoitakse informatsiooni kultuurimälestiste ja muinsuskaitsealade kohta. Infosüsteem on üheaegselt menetluskeskkonnaks ametnikele, iseteeninduskeskkonnaks kodanikele, aga ka avalik andmebaas kultuurimälestistega seotud info saamiseks. Muinsuskaitseametil on koostöökokkulepe Registrite ja Infosüsteemide Keskusega (RIK), kes haldab ja arendab Muinast. Autoril on isiklik kogemus Muinase infosüsteemi halduri ja analüütikuna. Seega antud bakalaureusetöö teema kasvas praktilisest vajadusest lahendada reaalne probleem.

#### <span id="page-9-1"></span>**1.1 Lahendatav probleem**

Muinases on kaardirakendus kasutusel erinevate moodulite juures. Seda kasutatakse näiteks otsingu aruannete, leidude vastuvõtmise akti, muististe ja pärimuspaikade juures kui ka mälestiste üldkaardina. Erinevate moodulite juures täidab kaardirakendus eri funktsionaalsust. Praegu on infosüsteemis kasutusel Google'i poolt pakutav Maps teenus, kus kodanikud saavad polügoonina kaardile joonestada, mida on vaja otsinguaruannete ja leiuteadete edastamiseks Muinsuskaitseametile, kuid praeguse lahendusena ei saa selle kaudu kätte aadressandmeid, ei ole võimalik kuvada erinevaid kaardikihte ning kogu kaardirakenduse funktsionaalsus on puudulik, ebamugav ja automatiseerimata, mille tõttu kodanikud esitavad enamasti vajalikke dokumente süsteemiväliselt, tekitades nii ametnikele tööd hoopis juurde.

1. mai 2019 jõustus uus Muinsuskaitseseadus, mille tulemusena mõned äriprotsessid muutusid või tulid juurde. Näiteks peavad kodanikud edaspidi esitama otsinguteateid ehk teisisõnu peavad kodanikud Muinsuskaitseametit teavitama, kuhu ja millal nad kultuuriväärtusega asja otsima lähevad. Tegemist on täiesti uue äriprotsessiga, mis nõuab endas ka kaardirakenduse funktsionaalsust ning sellest tulenevalt võib hinnata riski, et kui jätta praegune kaardirakendus optimeerimata, siis MKA halduskoormus kasvab.

#### <span id="page-10-0"></span>**1.2 Eesmärgid**

Töö peamised eesmärgid on:

- 1. Vaadelda, mis asi üldse on üks kaardirakendus kui geograafiline infosüsteem.
- 2. Uurida erinevaid olemasolevaid kaardirakendusi ning valida välja sobivaim.
- 3. Kaardistada ära kaardirakendusega seotud kaks põhilist äriprotsessi (AS-IS) ning nende peamised puudused.
- 4. Võrdluseks kirjeldada lahti tulevased äriprotsessid (TO-BE) ja funktsionaalsed nõuded.
- 5. Detailselt kirjeldada kaardirakenduse kasutusjuhud ja teha kontseptuaalne andmemudel, mida oleks võimalik arendajale sisendiks anda.

#### <span id="page-10-1"></span>**1.3 Metoodika**

Kaardirakendusega seotud äriprotsesside analüüsimiseks luuakse Bizagi Modeler tarkvara abil tänased (AS-IS) kui ka tulevased (TO-BE) protsessi joonised. Äriprotsesside kaardistamisel lähtutakse eelkõige intervjuude käigus kogutud andmetest (MKA). Paralleelselt tugineb autor isiklikule kogemusele Muinase haldamisel (RIK). Lõputöö raames esitatakse funktsionaalsed nõuded, tulevase kaardirakenduse kontseptuaalne andmemudel, kasutuslood ja modelleeritakse need kasutades Enterprise Architect programmi. Funktsionaalsed nõuded on kogutud koostöös Muinsuskaitseameti ja Registrite ja Infosüsteemide Keskusega. Analüüsi põhjal valitakse välja parim võimalik geograafiline infosüsteemi liides, mis kataks võimalusel kõik vajadused.

### <span id="page-10-2"></span>**1.4 Ülevaade tööst**

Töö koosneb neljast suuremast osast. Esimesena antakse ülevaade Muinasest ja geograafilisest infosüsteemist. Teisena analüüsitakse Google Maps, ArcGIS ja In-ADS lahendusi ja valitakse välja sobivaim lahendus. Kolmandana kaardistatakse ära 2 põhilist äriprotsessi ning võrdluseks luuakse TO-BE lahendused. Neljandas osas on kaardirakenduse analüüs, mis on visualiseeritud UML mudelite abil.

### <span id="page-11-0"></span>**2 Kultuurimälestiste riiklik register**

Muinsuskaitseameti (MKA) üheks pakutavaks teenuseks on infosüsteem Kultuurimälestiste riiklik register (Muinas). Infosüsteemi pidamine peab olema kooskõlas muinsuskaitseseadusele, andmekogude seadusega, isikuandmete kaitse seadusega ning lisaks on olemas Kultuurimälestiste registri pidamise põhimäärus. Süsteemi teeb keeruliseks andmevahetuskihi X-tee ühendused teiste andmekogude ja registritega. Näiteks on Muinas ühendatud rahvastikuregistri, E-kinnistusraamatu, Maaameti aadressiandmete ja riigi kinnisvararegistriga [1], [2].

Muinas on Muinsuskaitseameti igapäevane tööriist ametnikele seadusest tulenevalt ülesannete täitmiseks, samas on see avalik andmebaas, kust leiab mitmekesist informatsiooni kõigi Eestis riikliku kaitse all olevate mälestiste ja muinsuskaitsealade kohta. Infot kaasajastatakse ja täiendatakse pidevalt [1].

#### <span id="page-11-1"></span>**2.1 Muinase sihtrühm**

Muinases on kolm keskkonda:

- 1. Avalik keskkond suunatud autentimata kasutajale. Leiab avalikke andmeid ja üldist teavet. Võimalik teha järgnevaid tegevusi:
	- päringuid mälestise liigi, nime, aadressi või registrinumbri alusel;
	- tutvuda MKA digiteeritud fotokogu ja arhivaalidega;
	- vaadata erinevaid alusuuringuid [1].
- 2. Kodaniku keskkond suunatud autenditud kasutajale. Kodaniku andmed tulevad Rahvastikuregistrist. Võimalik teha järgnevaid tegevusi:
	- detailsem ülevaade kodanikele kuuluvate mälestiste andmetest;
	- ülevaade mälestisega seotud kooskõlastustest ja lubadest;
- E-teenused. Võimalik esitada toetuse taotluseid, kulude hüvitamise taotluseid, sukeldumise teadet, otsingu aruannet, leidude vastuvõtmise teadet [1].
- 3. Halduskeskkond suunatud peamiselt MKA ametnikele. Võimalik teha järgnevaid tegevusi:
	- väljastada erinevaid kooskõlastusi ja lube;
	- sisestada inspekteerimisi ja saada ülevaade varasematest;
	- saada laialdast teavet mälestiste kohta, sealhulgas mitte avalikku infot [1].

Võib öelda, et teenus on suunatud väga suurele kasutajaskonnale, kelle hulka kuuluvad peamiselt mälestise omanikud, ametnikud, ajaloolased, uurijad, tudengid ning muinsuskaitse- ja ajaloo huvilised.

#### <span id="page-12-0"></span>**2.2 Ajalugu**

Muinas loodi juba 1995. aastal algselt töölauarakendusena. Veebis tehti register kättesaadavaks 2002. aastal [3]. 2009. aastal viidi süsteem üle kombinatsioonile, kus tänaseni on rakenduse koodiks PHP ning andmebaasina on kasutusel MariaDB [4]. Eelarvevahendite piiratuse tõttu on infosüsteemi moodulite kaupa, vajaduspõhiselt arendatud ja tänu sellele läbi käinud erinevate arendusfirmade käest. Süsteemile ei ole tehtud terviklikku analüüsi ning seetõttu on praegune funktsionaalsus kohati kohmakas ja kasutajale ebamugav.

#### <span id="page-12-1"></span>**2.3 Tänane olukord**

Praegu on Muinsuskaitseameti partneriks Registrite ja Infosüsteemide Keskus, kes haldab ja arendab Muinast. Viimase suurema arendusena viidi süsteem vastavusse uue Muinsuskaitseseadusega, mis jõustus 1. mai 2019. Samuti on MKA taotlenud 2018. aasta mais struktuurfondidest toetust olemasoleva infosüsteemi arendustöödeks. Sellele eelnes MKA e-teenuste analüüs ja kaardistamine. Lisaks on koostatud ärianalüüs, kuhu on oma panuse andnud ka autor ning mis on valminud koostöös Registrite ja Infosüsteemide Keskuse ja Muinsuskaitseametiga. Selles on kirjeldatud Muinase uusi vajadusi ning täiendavate funktsionaalsuste loomist.

### <span id="page-13-0"></span>**3 Geograafiline infosüsteem**

Geograafiline infosüsteem [5, lk 7] on lahti mõtestatud järgmiselt: "*GIS ehk Geograafiline Infosüsteem on omavahel seotud kogum tarkvarast ja andmetest, mida kasutatakse geograafilise info vaatamiseks ja haldamiseks, ruumiliste seoste analüüsimiseks ning ruumiliste protsesside modelleerimiseks*"*.*

#### <span id="page-13-1"></span>**3.1 GIS olemus**

Vaadates geoinfosüsteemi detailsemalt, on see keeruline kogum, mis koosneb viiest erinevatest komponentidest (Joonis 1) [5, lk 8].

Esimeseks komponendiks on riistvara. Kui kunagi täitis seda rolli ainult kasutaja personaalarvuti, siis tänapäeval on hulgaliselt muid vahendeid nagu näiteks tahvelarvutid, nutitelefonid, sülearvutid, mis võimaldavad GIS funktsioone kasutada. Mida võimsam on riistvara, seda kiiremini suudab see andmeid töödelda ja kasutada [5, lk 8].

Teiseks komponendiks on arvutis olev tarkvara. Selleks võib olla tavaline veebibrauser, kus suhtlus käib serverites läbi teenuste või mõni GIS tarkvarapakett. GIS tarkvarasid on erineva võimekuse ja funktsionaalsusega [5, lk 8]. Lõputöö raames vaadatakse tarkvaratootja Esri poolt pakutavat lahendust ning võrreldakse neid lihtsamate veebis olevate Google Maps ja In-ADS integreeritavate lahendustega.

Kolmandaks komponendiks on andmebaas. Andmed on vajalikud kaartide koostamisel, kui ka nende taasesitamisel [5, lk 8].

Neljandaks komponendiks on toimingud. Siin peavad olema selged kõik organisatsiooni sisesed äriprotsessid, et geoinfosüsteemi poolt pakutavaid funktsionaalsusi maksimaalselt kasutada. [5, lk 8].

Viies ja kõige olulisem komponent on inimene kui organisatsioon. Inimesed peavad defineerima toimingud ning vajaliku funktsionaalsuse. Inimesed saavad parandada teiste GIS-i komponentide puudujääke, aga ükski tarkvara ega riistvara ei paranda organisatsiooni ebakompetentsust [5, lk 9].

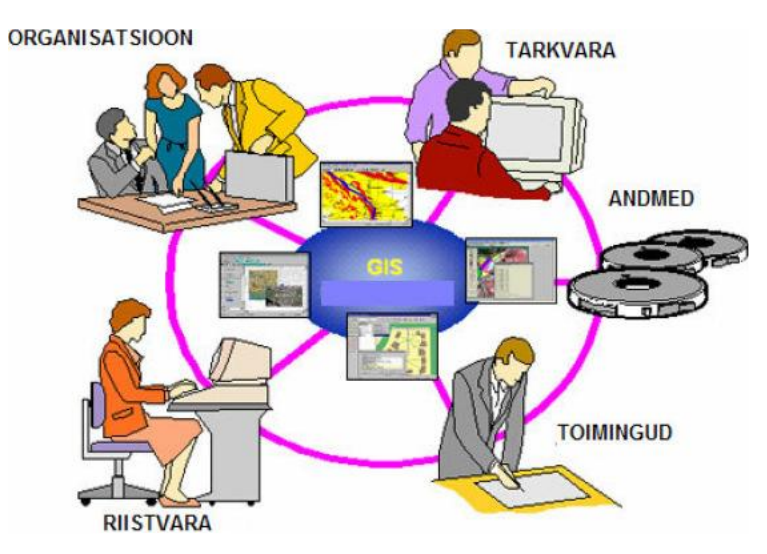

Joonis 1. GIS ja selle komponendid [5, lk 8]

#### <span id="page-14-1"></span><span id="page-14-0"></span>**3.2 GIS funktsioonid ja kasutusvaldkonnad**

Geoinfosüsteemi funktsioonid saab jagada neljaks:

- 1. Andmete kaardistamine ja visualiseerimine aitab meil luua maailma objektidest ning nende seostest paremat pilti ja arusaama, kasutades selleks geograafilist informatsiooni [5, lk 9].
- 2. Geograafilise informatsiooni haldamine on vajalik selleks, et lahendada reaalses maailmas tekkivaid probleeme. Nagu eelnevalt nimetatud on GIS-i üheks kõige olulisemaks komponendiks lõpuks inimene ja tema toimingud. Siit ka järeldus, et mida täpsemad on inimeste varasemad toimingud, seda kergem on leida probleemidele vastuseid geograafilise informatsiooni abil [5, lk 9].
- 3. Andmete kogumine ja uuendamine näeb ette, et andmeid tuleb hoida sünkroonis reaalse eluga. See tähendab, et kui nähtused või objektid maailma muutuvad, siis peab toimuma ka andmete uuenemine süsteemis [5, lk 9]. Siit võib järeldada, et GIS-i üks missioon on omada üks-ühele andmeid reaalse maailmaga enda andmebaasides.
- 4. Geograafilised analüüsid aitavad lahendada meil igapäeva probleeme. Ühendades kokku erinevaid geograafilisi andmeid ning neid analüüsides, on meil võimalik näiteks arvutada parim võimalik lennu- või bussiliini teekond [5, lk 9, 14].

Kaudselt puutuvad kõik inimesed iga päev kokku GIS tehnoloogia mõjuga. Järgnevalt toob autor mõned näited, kuidas geoinfosüsteem aitab meie igapäevaelu lihtsamaks teha.

Inimesed sõidavad ja liiguvad ringi iga päev. GIS-i tehnoloogiat kasutatakse näiteks teetööde planeerimiseks ja teede võrgu haldamiseks [5, lk 13]. Tänapäeval on turul ka mitmeid erinevaid GPS rakendusi. Näiteks Waze, kui geoinfosüsteem on autojuhtide seas üks populaarseim navigatsiooni rakendus, mis arvutab avariipaiga, teetööde, ummikute ja õnnetuste mõju keskkonnale [5, lk 13]. Seda kasutab keskmiselt kuus 110 miljonit kasutajat [7], mis aitab inimestel optimaalseimat teekonda arvutada punktist A punkti B. Täna on võimalik näiteks ArcGIS lahendustesse integreerida Waze'i reaalaja teavituste kaardikihti, mis aitab luua veebirakendusi, millega saab ülevaadet reaalajas olevast liiklusest (Joonis 2) [6].

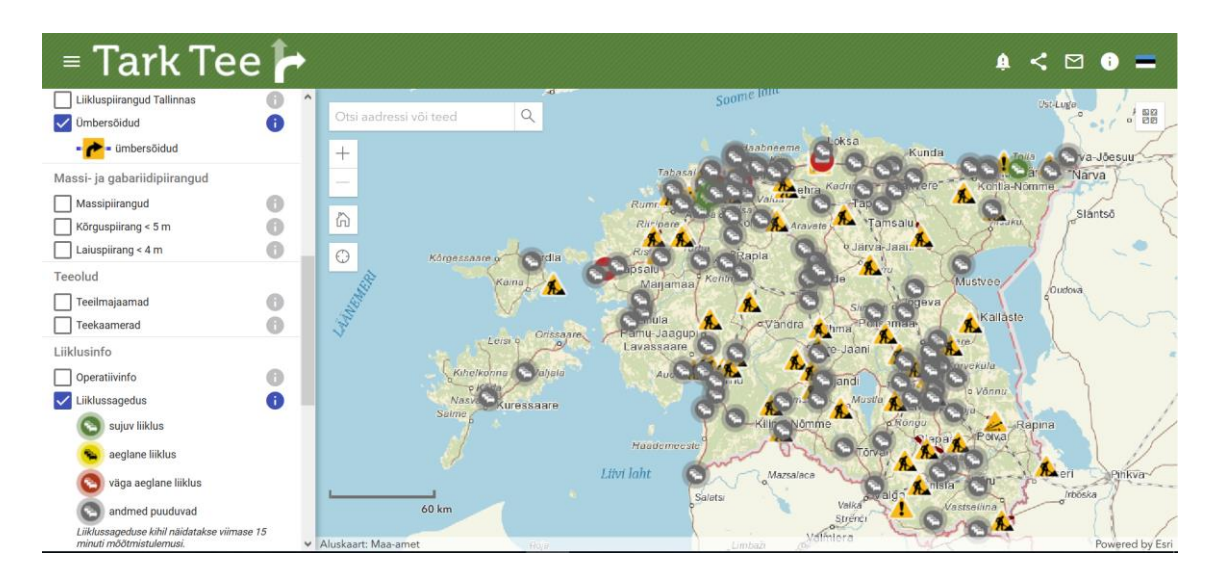

Joonis 2. Maanteeameti liiklusinfo rakendus Tark Tee [8]

<span id="page-15-0"></span>Telefon on kaasaja inimese lahutamatu osa. GIS-i abil saavad telekomi ettevõtted analüüsida ja hallata informatsiooni, planeerida mobiiliside võrkude rajamist ning prognoosida tuleviku lahendusi [5, lk 13].

Vesi on inimese elu lahutamatu osa ja et vesi kraanist voolaks, läheb vaja mitmetes kilomeetrites veetorusid. Selliste teenuste pakkujad kasutavad GIS-i klienditeeninduseks, hädaolukordade lahendamiseks, infrastruktuuri haldamiseks, vee kasutuse prognoosimiseks ja muu visuaalse analüüsi teostamiseks. Sama kehtib ka gaasi torude puhul [5, lk 13].

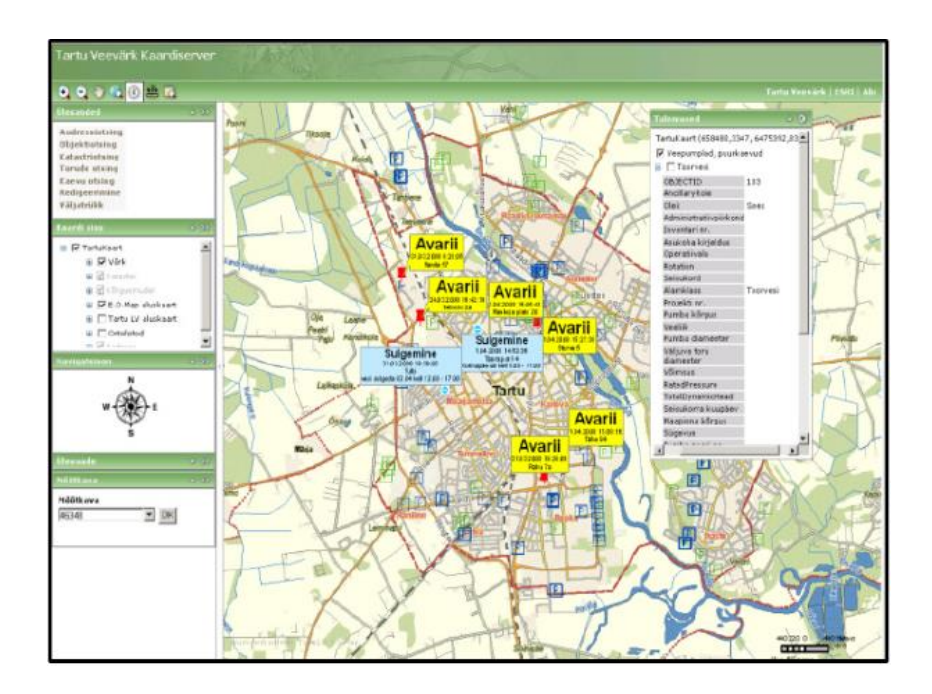

Joonis 3. Veevõrgu sündmuste jälgimine (AS Tartu Veevärk) [5, lk 13]

<span id="page-16-0"></span>Eesti Vabariigi põhiseadus ütleb, et igaühel on õigus elule. Õigust elule võib pidada kõige olulisemaks põhiõiguseks, sest see on eeldus kõigile teistele õigustele ja vabadusele [11]. GIS-i üheks olulisemaks läbi murdeks on kindlasti sisejulgeolekupoliitika tagamine. Geoinfosüsteemid on kriisiolukordades igas etapis asendamatud, alustades kriisi ennetamisest ja lõpetades kohese reageerimisega. Hädaolukorras võimaldab GIS anda kiiresti ülevaadet probleemsest piirkonnast ning selle abil suudavad päästjad efektiivsemalt reageerida õnnetusele. Hädaolukorra lahendamine võib sõltuda sekunditest. GIS-i abil on häirekeskustel võimalik teha dünaamilist analüüsi, et määrata kiirreageerimisüksuste asukohad, luua sobiv strateegia kriisi lahendamiseks ning hinnata muid riske. Näiteks metsatulekahjude korral saab GIS tehnoloogia abil vastuseid järgmistele küsimustele: kus on tulekahju, kui kiiresti tuli levib, mis prioriteedid on hoonete/alade kaitsmises, millised on päästjate ja inimeste riskid. Selliseid vastuseid annavad erinevad kaardikihid, mida autor vaatleb peatükis 3.3 [9], [10].

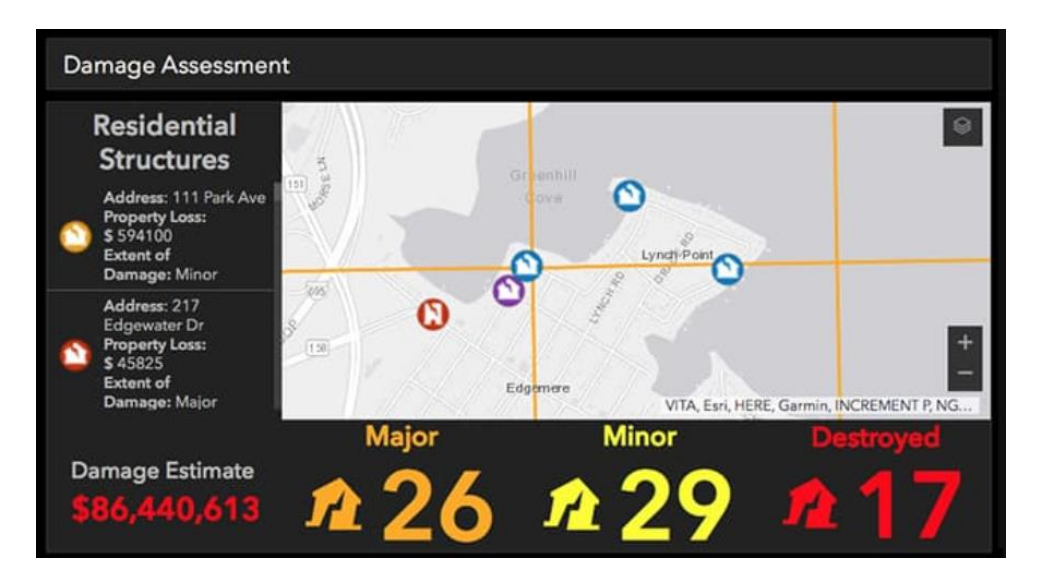

Joonis 4. Näide ArcGIS lahenduses õnnetusjuhtumi analüüsist [12]

<span id="page-17-0"></span>Muinases kasutavad kaardirakendust peamiselt kodanikud ja ametnikud. Näiteks kultuuriväärtust omava asja otsimiseks on vajalik Muinsuskaitseameti poolne luba ning otsinguvahendi loa pikendamise eelduseks on vajalik esitada Muinases otsinguaruandeid. Uue seaduse kohaselt tuleb kodanikel esitada ka otsinguteateid, enne kui maastikule otsima minnakse. Mõlemad äriprotsessid nõuavad infosüsteemis kaardile ala ehk polügooni joonestamist, et anda MKA-le teada, kuhu kohta täpsemalt otsima minnakse. Otsinguid tehakse maastikul ja tänu sellele on oluline nende asukohtade sidumine kaardiga. Praegu on Muinases antud funktsionaalsus puudulik ja raskesti kasutatav. Töö raames kaardistatakse ära tänase lahenduse puudused ja tehakse analüüs uue kaardirakenduse kasutusele võtuks.

Need on ainult mõned näited geoinfosüsteemide rakendustest. Näidetele tuginedes saab välja tuua olulisemad GIS-i punktid:

- mõjutab tervet inimkonda iga päev;
- omab väga suurt praktilist tähendust;
- aitab lahendada lühi- kui ka pikaajalisi ülesandeid;
- võimaldab reaalse maailma infot mõõta, kaardistada, hallata, modelleerida ning pidada järelevalvet;
- aitab luua mõõdetavat majanduslikku kasu [5, lk 14].

#### <span id="page-18-0"></span>**3.3 GIS kaardid**

Geograafiline maailm on keeruline ja raskesti mõistetav. Erinevates kohtades on kasutusel omamoodi kaardid ja sellel olevad legendid, mis tõttu kasutajad ei saa tihti oma teadmisi reaalseid nähtuseid uurides vaid erinevatel meetoditel saadud kirjelduste kaudu. Reaalse maailma kohta kasutatakse erinevaid esitlusviise, mudeleid ja kaarte, vastavalt soovitud eesmärkidele, kuid kõik need võimaldavad diskuteerida kasutaja otsesest teadmiste alast väljaspool aegade ja kohtade üle. Et esitlusviisid oleks piisavalt arusaadavad ja nende peal tehtud analüüsid oleks asjakohased, peavad kasutatavad mudelid ja kaardid vastama teatud nõuetele [5, lk 19].

GIS kasutab kaartidel kihipõhist geograafilise informatsiooni mudelit meid ümbritseva maailma visualiseerimiseks. Geograafiline informatsioon kujutatakse kaartidel andmekihtidena või teemade kogumikuna (Joonis 6) [5, lk 24]. Näiteks Maa-ameti poolt loodud Kultuurimälestiste kaardirakendus (Joonis 5) kasutab järgmisi kihte:

- ajaloo-, arhitektuuri- ja arheoloogiamälestised (kultuurimälestis, kultuurimälestise ala, muinsuskaitseala);
- teemakaart (arheoloogiamälestis, ehitismälestis, ajaloomälestis);
- piiranguvööndid (kinnismälestise kaitsevöönd, muinsuskaitseala);
- katastrikaart (kihid annavad seisu maakatastris registreeritud üksuste üldandmete kohta);
- kõrgusandmed (kõrgus ja sügavuspunktid, horisontaalid ja samasügavusjooned);
- hübriidkaart (hooned, teedevõrk, haldus-ja asustuspiiirid, veekogud, ortofoto);
- **•** ortofoto;
- kaart;
- Eesti põhikaart;
- $\blacksquare$  reljeef [13].

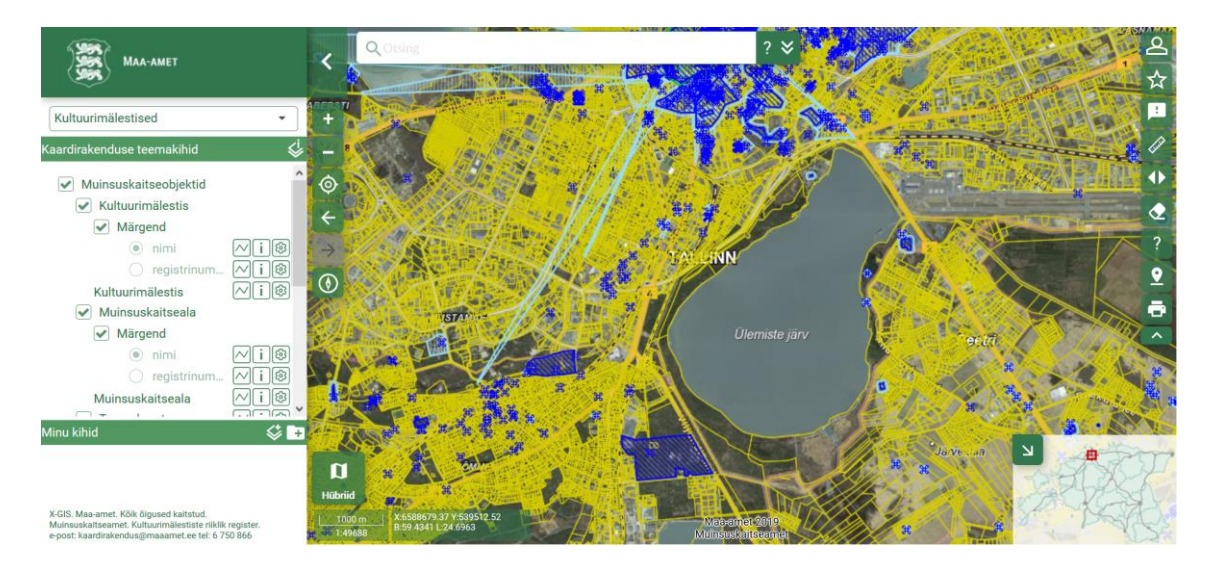

Joonis 5. Maa-ameti Kultuurimälestiste kaardirakendus [14]

<span id="page-19-0"></span>Kaardikihtidena esitatakse geograafilist informatsiooni ühtsete teemade ja geomeetriatüübi alusel. Erinevatel kaardikihtidel kasutatakse erinevaid tingmärke, värve ja tekste, mis on iseärased igal üksikul kihil asuval objektil. Kaardikihtidena saab käsitleda veel erinevaid pidevaid või mittepidevaid nähtusi nagu punktid, jooned, polügoonid, ühtlase kattuvusega ortofotod ja statistilised pinnad nagu kõrgusmudel. Kõigi nende erinevate kihtide abil saab geograafilist informatsiooni paremini kirjeldada, tõlgendada ning analüüsida [5, lk 24].

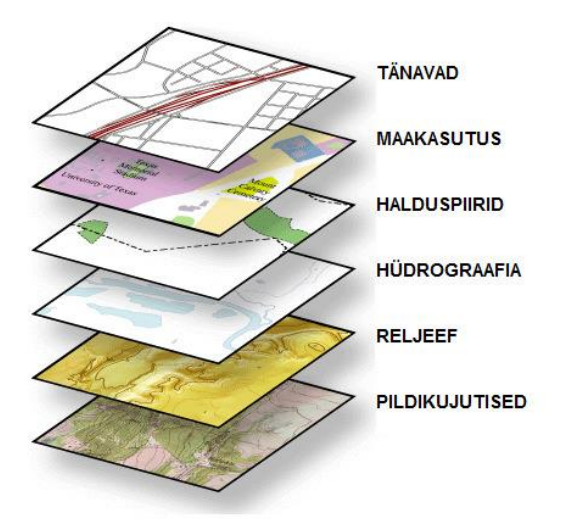

<span id="page-19-1"></span>Joonis 6. GIS andmekihid (Esri) [5, lk 24]

### <span id="page-20-0"></span>**3.4 GIS andmed**

Geograafilistel andmetel on GIS-i mõistes temaatiline ja ruumiline komponent. Kaardi mõte on esitada andmeid visuaalselt ehk paika peab olema pandud ühtselt arusaadav legend. Teisest küljest peavad andmed vastama mingile reeglistikule. Näiteks: Kõik teede ühendused peavad olema sidusad [15], [16].

Geograafilisi andmeid on digitaalselt võimalik esitada kahel erineval moel. Kuigi tänapäeva GIS lahendused lubavad paralleelselt toimida erinevate andmete, mudelite ja kaardikihtidega, siis tegelikult esitatakse geoinfosüsteemis andmeid raster- või vektormudelitena [17].

#### <span id="page-20-1"></span>**3.4.1 Rastermudel**

Rastermudelina esitatakse statistilised väljad ning visuaalselt on geograafiline ruum jagatud ruudustikeks ehk tsellideks. Tsell omab kindlaid geograafilisi väärtusi ehk koordinaate ja lisaks võib kujutada Z-väärtust, mis on paika pandud tingmärgina ja kirjeldab tselli eksisteerimistugevust [17, lk 8]. Rastermudelina olemasolevad kaardid on kasulikud taustakaardina, kus sellel olevad andmed suudavad kiiresti esitada suurt hulka informatsiooni. Näited rastermudeli andmetest on aerofotod, digitaalsed kõrgusmudelid, temperatuuri-, taimkatte- ja mullatüübi kaardid [5, lk 69].

<span id="page-20-2"></span>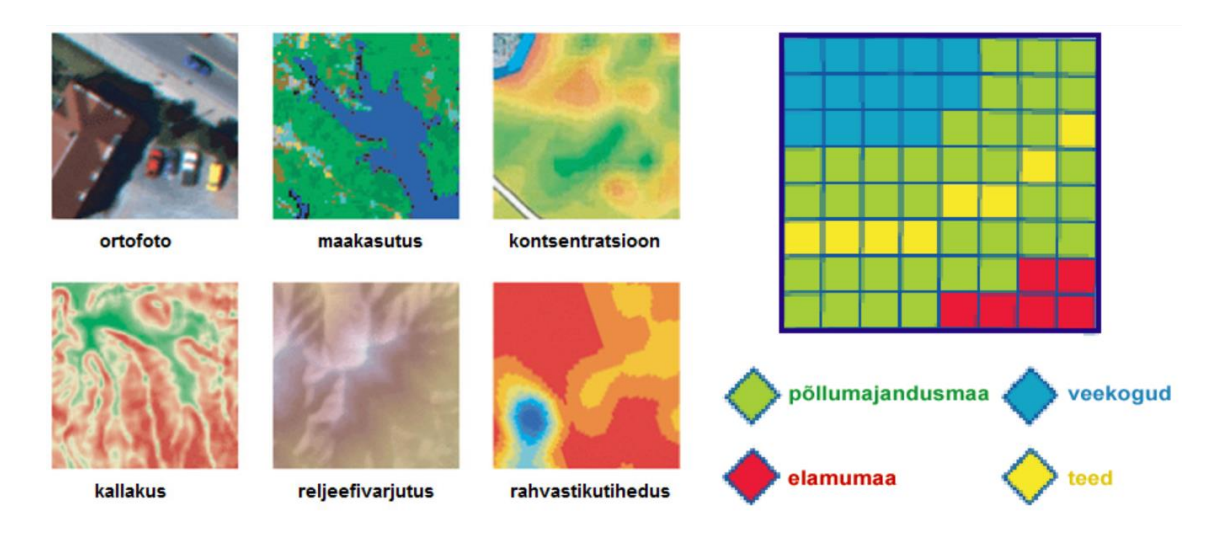

Joonis 7. Näide rastermudelitest ja selle ülesehitusest (Esri) [5, lk 22], [5, lk 68]

#### <span id="page-21-0"></span>**3.4.2 Vektormudel**

Vektormudelis antakse objekti geograafiline asukoht ja kuju edasi punktide, joonte ja polügoonidega. Punkte käsitletakse kui koordinaatide paari, jooni koordinaatide paaride jadana ja polügoone joonsegmentidena, mis ühenduvad, moodustades nii polügooni. Vektormudeli eeliseks võrreldes rastermudeliga on kajastatavad objektide vahelised seosed ehk topoloogilised suhted [17, lk 8], [5, lk 70]. Lisaks on vektormudeli tugevateks külgedeks tema täpsus, haldamise efektiivsus, visuaalne kvaliteet ja töövahendite kättesaadavus. Näited vektormudelite andmetest on teed, hooned, jõed, metsad ja muud looduslikud nähtused [5, lk 71].

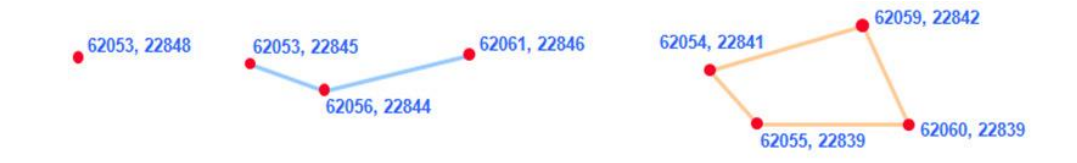

Joonis 8. Punkt, joon ja polügoon (Esri) [5, lk 71]

<span id="page-21-1"></span>Vektorandmeid on võimalik teisendada rasterandmeteks, aga tuleb olla tähelepanelik, kuna rastrist ei ole võimalik samaväärset tulemust saada, sest rastermudel koosneb korrapärase suurusega pikslitest, mitte geomeetrilistest primitiividest nagu punkt, joon või polügoon (joonis 9). Teisendades vektorandmeid rasterandmeteks, salvestatakse geomeetrilised objektid rasterkihti eraldiseisvate pikslite kogumina, sõltumata sellest, millised olid objektid vektorkihis [5, lk 71].

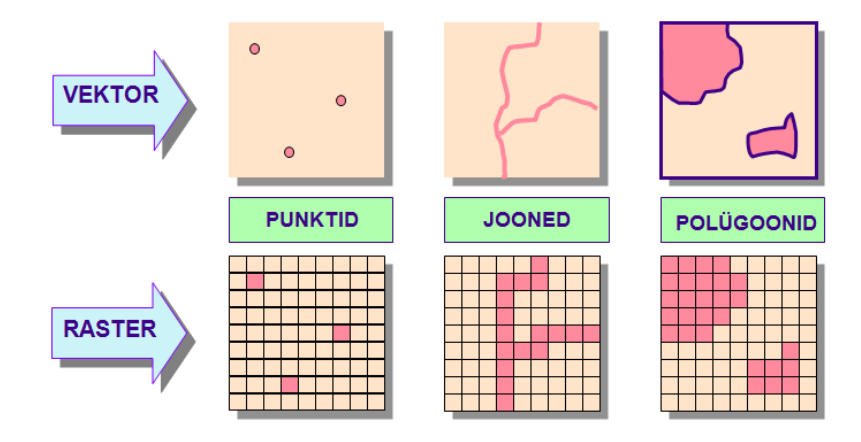

<span id="page-21-2"></span>Joonis 9. Vektor- ja rasterandmete võrdlus (Esri) [5, lk 71]

Kultuurimälestiste riikliku registrisse kaardirakenduse analüüsi tehes lähtub autor vektormudeli edastusest, sest peamine funktsionaalsus süsteemis on kaardile otsingualade joonestamine (jooned, polügoonid) ja leiukohtade lisamine (punktid). Vektormudelite puhul on alad kasutajale lihtsamini mõistetavad ja nii saab MKA täpsemat ülevaadet arheoloogilistest leiukohtadest ning see aitab vältida tulevikus nende alade kahjustamist ja kaitse planeerimist. Lõppkokkuvõttes aitavad täpsemalt kogutud andmed kaasa Eesti kultuuripärandi kaitsele.

#### <span id="page-22-0"></span>**3.4.3 Atribuudid**

Igal objekti kohta peaks kaart esitama mingisugust informatsiooni. Sellest tuleneb sõna atribuut ehk objekti kirjeldav informatsioon. Kaartidel antakse sellist informatsiooni edasi tingmärkide, värvide ja kaardikirjade abil, aga geoinfosüsteemis hoitakse andmeid andmebaasi tabelites. Tabelite abil on võimalikult lihtne ja universaalne atribuutide infot hallata. GIS kasutab endas relatsioonilise andmebaasi põhimõtet, kus iga identifikaator vastab kindlale atribuudi kirjeldusele. Ühe andmebaasi tabeli read omavad samu veerge ja iga veerg omab kindla nähtuse kirjeldust. Näiteks on tabelites erinevad arvulised veerud, kus hoitakse X, Y ja Z koordinaate ning tekstilised veerud, kus hoitakse asukoha kirjeldusi. Sellise andmebaasi töötlemiseks on vajalik rakendada SQL päringukeelt [5, lk 23].

### <span id="page-23-0"></span>**4 Kaardirakenduste lahenduste võrdlus**

Kuna kaardirakendust on Muinases vaja eelkõige alade joonestamiseks, siis tuleb lähtuda vektormudeli omapäraga. Siinkohal on oluline, et teenus on suunatud eelkõige kodanikele, mistõttu peab lahendus olema kasutajamugav ja pigem süsteemi integreeritud kujul. Välistada tuleb paralleelselt mitme erineva süsteemi või programmi kasutamine.

Alljärgnevalt analüüsi autor Muinases olemasolevat Google Maps lahendust ja võrdleb seda In-ADS ja ArcGIS lahendusega. Parima lahenduse välja selgitamiseks tehakse erinevatele rakendustele SWOT analüüs, kus tuuakse välja selle tugevused (*strengths*), nõrkused (*weaknesses*), võimalused (*opportunities*) ja ohud (*threats*).

#### <span id="page-23-1"></span>**4.1 Google Maps**

Täna on Muinases erinevate moodulite juures kasutusel Google'i poolt pakutav Maps teenus, millele on lisatud Maa-ameti poolt pakutavaid kaardikihte. Maps teenust on võimalik lisada infosüsteemidesse JavaScript API abil ning selleks on vaja genereerida Google veebilehel unikaalne võti, mille eest tuleb maksta vastavalt kuu kasutamise arvule (Joonis 10) [18].

Realiseeritud lahenduses pakutakse aluskaardina ainult Google Maps põhikaarti ning otsingukoha andmed tulevad kaasa ainult koordinaatidena. Seetõttu ei anna selline lahendus täpset ülevaadet ja ametnike jaoks tähendab see täiendavat lisatööd.

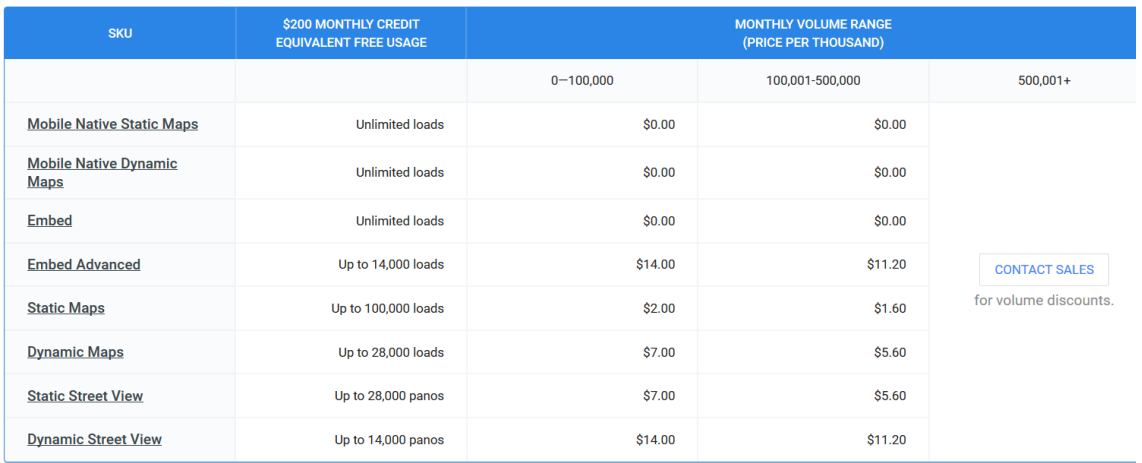

Joonis 10. Google Maps API hinnatabel [19]

<span id="page-24-0"></span>Tabelis 1 koostatakse Google Maps lahendusele SWOT analüüs.

| <b>Tugevused</b>                                                                                                    | <b>Nõrkused</b>                                                                                                    |  |  |
|----------------------------------------------------------------------------------------------------|----------------------------------------------------------------------------------------------------|--|--|
| 1. Lahendus on täna juba kasutusel.<br>Arendustunde ei kuluks teenuse<br>integreerimiseks, vaid vaja oleks<br>funktsionaalsust lisada ja parandada. | Teenus on tasuline.<br>$\mathbf{1}$<br>Kaardile on analüüsi vahendite<br>2.<br>(diagrammid, joonised) lisamine<br>kulukas, sest nõuab välise süsteemi<br>arendust.<br>Lahendus võimaldab näha asukohta<br>$\mathcal{E}$<br>koordinaatidena, kuid mitte ADS<br>andmetena.<br>Ametnikele palju lisatööd<br>4.<br>(koordinaatide järgi konkreetse aadressi<br>otsimine Maa-ameti kaardikihilt). |  |  |
| Võimalused                                                                                                    | Ohud                                                                                                    |  |  |
| Võimalik lisada erinevaid Maa-ameti<br>$1_{-}$<br>kaardikihte.                                                                                      | Teenus sõltub kolmandast osapoolest<br>1.<br>(teisest riigist) ja pole<br>koostöökokkulepet.<br>2.<br>Tõenäosus on suurem, et andmed<br>lekivad väljapoole riiki.                                                                                                    |  |  |

<span id="page-24-1"></span>Tabel 1. Google Maps SWOT analüüs

### <span id="page-25-0"></span>**4.2 ArcGis**

Tarkvarafirma Esri poolt loodud ArcGIS-i puhul on tegemist tervikliku geoinfosüsteemiga, mida saab integreerida veebisüsteemidesse samuti API kaudu. Lisaks GIS veebiteenusele sisaldab ArcGIS tooteperekond endas Desktop GIS-i, Server GIS-i, Mobiilset GIS-i ja ESRI andmeid (Lisa 1 – ArcGIS-i süsteemiarhitektuur). Selline tootekomplekt võimaldab teha kõrgtasemel geograafilist töötlust, modelleerimist, dünaamilist andmetöötlust, strateegilist planeerimist, turuanalüüsi, kliendi analüüsi, andmepäringuid, hallata ja luua 2D või 3D kaarte ja palju muid keerulisi protsesse. ArcGIS-i arhitektuuri kombineerides geoandmebaasi tehnoloogiaga on võimalik luua võimsaid ja intelligentseid infosüsteeme [20].

Autor käis koostöös Muinsuskaitseametiga ja RIK-iga kohtumas AlphaGIS OÜ-ga. Ettevõte pakub Eestis Esri tarkvaralahendusi, sealhulgas ArcGIS. Kohtumisel räägiti Muinase kaardirakenduse visioonist ja vajadustest, mis kirjutatakse töös järgmistes peatükkides ka lahti. ArcGIS-i näol on tegemist tasulise tarkvaraga, mille hind sõltub kasutajate hulgast (litsentside arv), valitud teenuspaketist ning selle pealt arvestatakse iga-aastased haldus- ja hoolduskulud. AlphaGIS tegi MKA-le ka vastava pakkumise, kuid kuna tegemist on ärisaladusega, siis antud töös seda ei avalikustata. Tarkvara kasutaja jaoks on loodud tohutult palju lisandväärtusi, kuid samas Muinases kõike funktsionaalsust vaja ei oleks ning seda ei rakendata ka teistes MKA tööprotsessides. Seega jääb küsimus, kas selline investeering tasub ennast ära.

Tabelis 2 koostatakse ArcGIS lahendusele SWOT analüüs.

| <b>Tugevused</b> |                                                                                                    | <b>Nõrkused</b> |                     |                                                                                |              |
|------------------|----------------------------------------------------------------------------------------------------|-----------------|---------------------|--------------------------------------------------------------------------------|--------------|
|                  | Mitmekesine funktsionaalsus $-$<br>võimsad tööriistad tagavad<br>redigeerimise, analüüsi, modelleerimise<br>ja kartograafilise kujundamise<br>võimekuse [20]. |                 | 30 000 $\epsilon$ . | Asutusele väga kallis – maksumus üle<br>lisanduvad<br>haldus- ja hoolduskulud. | iga-aastased |
|                  | 2. Valmis lahendus, mis täidaks kõik<br>Muinase nõuded.                                                                                                    |                 |                     |                                                                                |              |
| 3.               | Erinevad tugi- ja koolitusteenused<br>tarkvaratootja poolt [20].                                                                                              |                 |                     |                                                                                |              |

<span id="page-25-1"></span>Tabel 2. ArcGIS SWOT analüüs

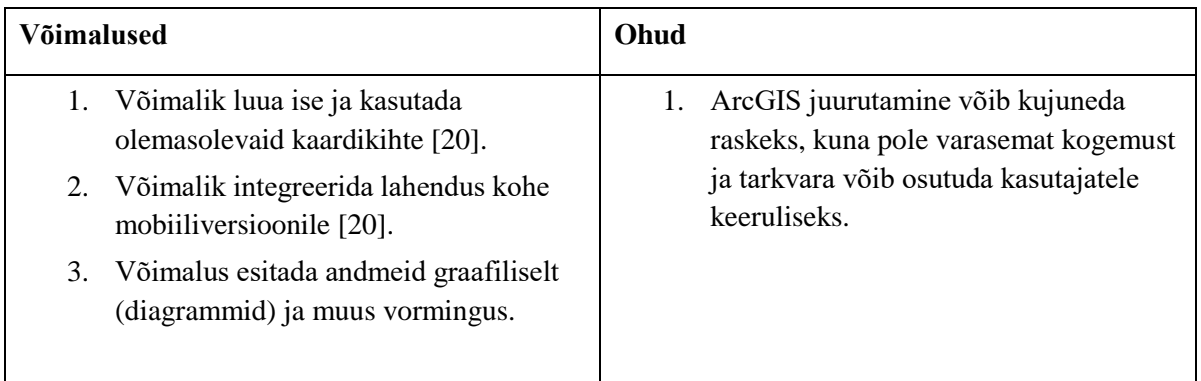

### <span id="page-26-0"></span>**4.3 In-ADS**

Tegemist on aadressiandmeid ning kaarti sisaldava kasutajaliidesega, mida on võimalik tasuta integreerida veebipõhistesse infosüsteemidesse API kaudu. In-ADS-il on enda kodulehekülg (http://inaadress.maaamet.ee/inaadress/), kus on ära toodud kasutus- ning arendusjuhend, et võimalikult lihtsalt komponent kasutusele võtta. Samuti leiab kodulehelt In-ADS näidise, mida kasutaja saab katsetada [21, lk 3].

Kuna Muinase puhul on vaja kaardirakendust, mis võimaldaks midagi enamat, kui tavalisi aadressiandmeid sisaldavat kaarti, siis korraldas autor koostöös MKA ja RIK-iga kohtumise Maa-ametiga. Kohtumisel kirjeldati kaardirakenduse visiooni ja uuriti, kas antud funktsionaalsust on võimalik In-ADS komponendiga ehitada. Et saada kirjalik kinnitus, saadeti Maa-ametile välja soovitud funktsionaalsuse küsimustik. Vastuseid on võimalik lugeda Lisa 2 – In-ADS funktsionaalsuse uuring.

Tabelis 3. koostatakse In-ADS lahendusele SWOT analüüs.

| <b>Tugevused</b> |                                                                                                    | <b>Nõrkused</b>                                                                                          |  |
|------------------|----------------------------------------------------------------------------------------------------|----------------------------------------------------------------------------------------------------|--|
|                  | Tasuta integreeritav komponent.<br>Maa-ameti poolt valmis töötatud selged<br>kasutus- ja arendusjuhendid. | Muinase puhul ei ole täiesti valmis<br>lahendus ehk osa funktsionaalsust tuleb<br>In-ADS peale arendada. |  |
|                  | 3. Turvaline Eesti valitsusasutuse poolt<br>välja töötatud komponent.                                     |                                                                                                    |  |
| 4.               | MKA ja Maa-amet teevad juba täna<br>väga tihedalt koostööd.                                               |                                                                                                    |  |

<span id="page-26-1"></span>Tabel 3. In-ADS SWOT analüüs

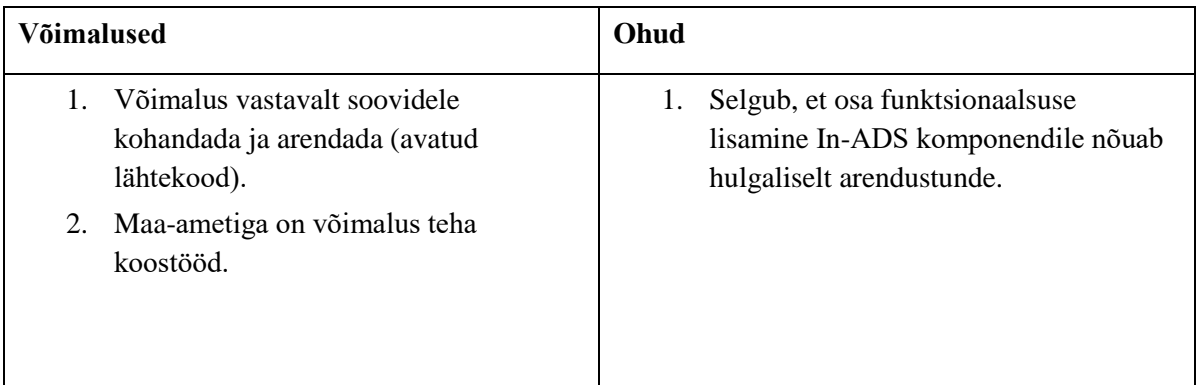

### <span id="page-27-0"></span>**4.4 Lahenduste järeldus**

Google Maps, ArcGIS ning In-ADS lahenduste uurimisel jõudis autor järeldusele, et kõige võimekam ja mitmekülgsem on ArcGIS lahendus. ArcGIS on valmis toode ja vastab täielikult geoinfosüsteemi mitmekülgsusele ning see on hädavajalik kriisiolukordades ja ehituste planeerimiseks. Lahendus pakub mitmeid lisavõimalusi erinevate analüüside koostamiseks ning nende visuaalseks esitlemiseks. Vastavalt kvaliteedile ja mitmekülgsetele võimalustele on toodet küllalt kallis soetada ning täiendavalt tuleb arvestada igal aastal haldus- ja hoolduskuludega. Kultuurimälestiste registrisse ei ole käesolevas töös püstitatud probleemide lahendamiseks, nii tipptasemel tehnoloogiat vaja. Peamine funktsionaalsus seisneb ainult erinevate alade joonestamine ja salvestamine andmebaasi ning mitmesuguste kaardikihtide kuvamine. Selline soovitud lahendus on saavutatav ka Google Maps ja In-ADS komponentidega. Nende kahe variandi puhul saab otsustavaks asjaolu, et Google Maps on tasuline teenus ja omanik väljaspool Eestit, ning kuna koostööleping puudub, võivad nad ette teatamata teenust ja poliitikat muuta. Samas on Muinsuskaitseametil juba kehtiv koostööleping Maa-ametiga ning pikaajaline koostöö kogemus. Maa-ameti pakutav In-ADS on tasuta komponent, seda kaustavad mitmed teised ametiasutused ning rakenduse valikus on mitmeid olulisi kaardikihte, mida Maa-amet süsteemselt ka uuendab, siis on kõige ratsionaalsem Muinases just see kasutusele võtta.

### <span id="page-28-0"></span>**5 Kaardirakendusega seotud äriprotsessid**

In-ADS komponendi integreerimisel kasutatakse tulevikus kaardirakendust järgmiste äriprotsesside juures:

- otsinguteate esitamine;
- otsinguaruande esitamine;
- kultuuriväärtusega asja leidmisest teavitamine;
- uuringukoha lisamine;
- mälestiste vaatamine;
- **-** looduslike pühapaikade sisestamine.

Järgnevalt kaardistab autor ära Muinases nendest otsinguteate ja otsinguaruande äriprotsessid, nende puudused ja teeb AS-IS diagrammid. Võrdluseks tehakse TO-BE diagrammid ja vaadatakse, kuidas In-ADS lahendaks tänased probleemid.

#### <span id="page-28-1"></span>**5.1 Otsinguteate esitamine**

Täna esitatakse keskmiselt 10 otsinguteadet päevas, mis nõuab endas kaardirakenduse funktsionaalsust. Neist üle poolte saadetakse MKA-le süsteemi väliselt, millest võib järeldada, et kodanikud ei poolda tänast kaardirakenduse funktsionaalsust. See tekitab MKA ametnikule tohutu koormuse, kes peab igapäevaselt kodanike poolt esitatuid teateid registrisse sisestama.

**Lühikirjeldus:** Olemasoleva otsinguloaga kodanik teavitab MKA-d enne kultuuriväärtusega asja maastikule otsima minekut.

**Osalejad:** Otsija, MKA ametnik.

#### <span id="page-28-2"></span>**5.1.1 Tänane äriprotsess**

- 1. Isik, kes läheb kultuuriväärtusega asja otsima, esitab MKA-le sellest teate süsteemis või süsteemiväliselt.
- 2. Juhul, kui otsinguteade otsustatakse esitada süsteemis:
- 2.1 Valib kehtiva otsinguloa.
- 2.2 Lisab Google Maps kaardil otsingukoha, kas punkti, joone või polügoonina.
- 2.3 Sisestab otsima mineku koha kirjelduse ja aja.
- 2.4 Esitab otsinguteate.
- 3. Juhul, kui otsinguteade otsustatakse esitada süsteemi väliselt (näiteks e-posti teel):
	- 3.1 MKA ametnik saab teate ja logib Muinase halduskeskkonda.
	- 3.2 Valib teate esitaja, kodaniku otsinguvahendi loa ning kuupäeva, millal teade esitati.
	- 3.3 Lisab Google Maps kaardil otsingukoha, kas punkti, joone või polügoonina.
	- 3.4 Sisestab otsima mineku koha kirjelduse ja aja.
	- 3.5 Lisab otsinguteate süsteemi [23].

#### **Tänase äriprotsessi puudused:**

- 1. Otsinguteatele ei tule automaatselt kaasa aadressandmeid ja ei salvestu korrektne kaardipilt. Tänu sellele kipuvad kodanikud esitama teateid süsteemiväliselt ning MKA halduskoormus kasvab.
- 2. Otsinguteatele lisatakse Google Maps põhikaart, ei ole võimalik lisada nt Maa-Ameti Kultuurimälestiste kaardikihti.
- 3. Kaardile ei ole võimalik kuvada mälestiste asukohti. Kodanikel ei ole võimalik näha, kuhu tohib minna otsima ja kuhu mitte.
- 4. Süsteem lubab lisada otsinguala mälestiste piirkonda, aga tegelikult on mälestisel ja selle kaitsevööndis otsimine keelatud [23].

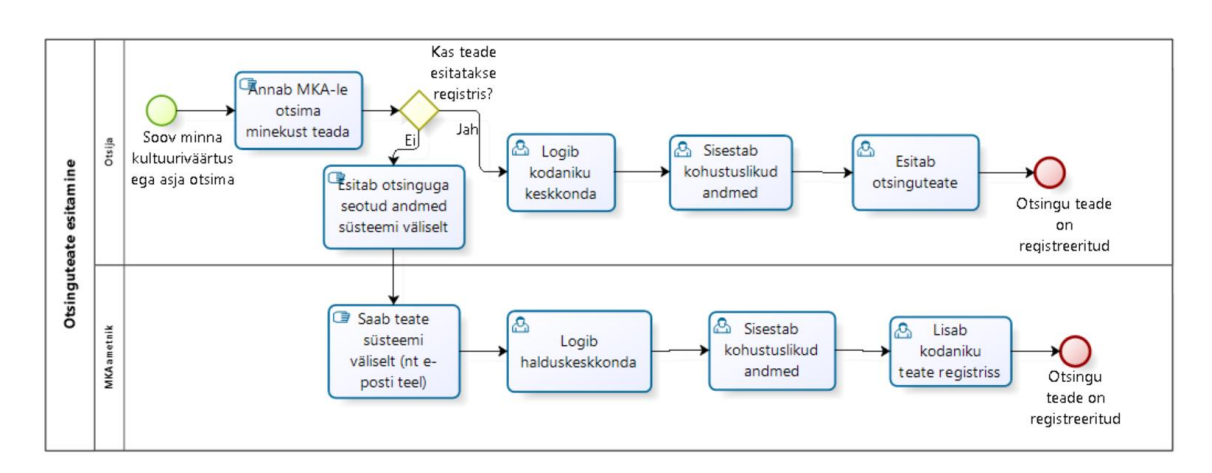

Joonisel 11 on näha tänast kirjeldatud äriprotsessi joonist (AS-IS)

<span id="page-29-0"></span>Joonis 11. Otsinguteate AS-IS protsessimudel

#### <span id="page-30-0"></span>**5.1.2 Tulevane äriprotsess**

- 1. Isik, kes läheb kultuuriväärtusega asja otsima, esitab MKA-le sellest teate süsteemis või süsteemiväliselt.
- 2. Juhul, kui otsinguteade otsustatakse esitada süsteemis:
	- 2.5 Kodanik logib kodanikukeskkonda.
	- 2.6 Valib kehtiva otsinguloa.
	- 2.7 Lisab In-ADS redaktori abil otsingukoha, kas punkti, joone või polügoonina.
	- 2.8 Joonestatud ala puhul toimub taustal kattuvuse kontroll. Sellega välistatakse, et otsing satub mälestise või selle kaitsevööndisse.
	- 2.9 Kattuvuse tuvastamisel teavitab süsteem sisestajat ning palub joonestatud ala täpsustamist.
	- 2.10 Kui joonestatud ala ei jää mälestisele ja tema kaitsevööndisse, siis süsteem lisab automaatselt joonestatud ala aadressandmed otsinguteatele.
	- 2.11 Kodanik sisestab otsima mineku koha kirjelduse ja aja.
	- 2.12 Kodanik esitab otsinguteate.
	- 2.13 Otsinguteade registreeritakse süsteemis.
- 3. Juhul, kui otsinguteade otsustatakse esitada süsteemi väliselt (näiteks e-posti teel):
	- 3.1 MKA ametnik saab teate ja logib Muinase halduskeskkonda.
	- 3.2 Valib teate esitaja, kodaniku otsinguvahendi loa ning kuupäeva, millal teade esitati.
	- 3.3 Lisab In-ADS kaardil otsingukoha, kas punkti, joone või polügoonina.
	- 3.4 Joonestatud ala puhul toimub taustal kattuvuse kontroll. Sellega välistatakse, et otsing satub mälestise või selle kaitsevööndisse.
	- 3.5 Kattuvuse tuvastamisel teavitab süsteem sisestajat ning palub joonestatud ala täpsustamist.
	- 3.6 Kui joonestatud ala ei jää mälestisele ja tema kaitsevööndisse, siis süsteem lisab automaatselt joonestatud ala aadressandmed otsinguteatele.
	- 3.7 Ametnik sisestab otsima mineku koha, kirjelduse ja aja.
	- 3.8 Ametnik lisab otsinguteate süsteemi.
	- 3.9 Otsinguteade on süsteemis registreeritud.

Joonisel 12 on näha tulevast kirjeldatud äriprotsessi joonist.

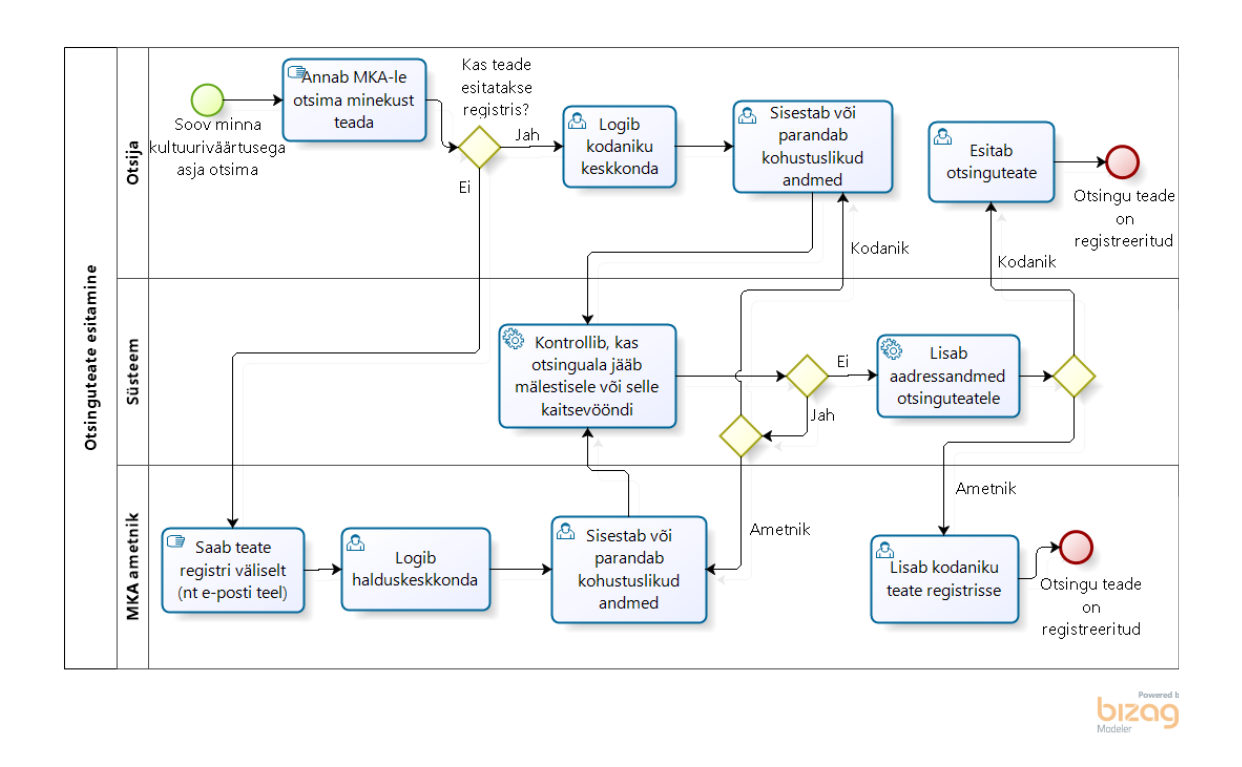

Joonis 12. Otsinguteate TO-BE protsessimudel

#### <span id="page-31-2"></span><span id="page-31-0"></span>**5.2 Otsinguaruande esitamine**

**Lühikirjeldus:** Kodanikul tuleb igale otsinguteatele lisada vastav otsinguaruanne, milles sisaldub leiuinfo. Kui otsingu käigus leiti kultuuriväärtusega asi, siis täpsustakse leiuala (polügoonina) ning märgitakse konkreetne leiukoht (üldjuhul punktina).

**Osalejad:** Otsija, MKA ametnik.

#### <span id="page-31-1"></span>**5.2.1 Tänane äriprotsess**

- 1. Isik, kes on käinud kultuuriväärtusega asja otsimas, esitab otsinguaruande süsteemis või süsteemi väliselt.
- 2. Juhul, kui otsinguaruanne otsustatakse esitada süsteemis:
	- 2.1 Kodanik logib kodaniku keskkonda.
	- 2.2 Juhul, kui kodanik käis otsinguteatel märgitud kohast mujal otsimas, siis lisab uue otsinguala.
	- 2.3 Kui kodanik leidis kultuuriväärtusega esemeid, siis lisab iga leiu asukoha kaardil (leiu asukoht peab jääma otsinguala sisse).
	- 2.4 Soovi korral lisab täiendavavaid andmeid leiust pilt, kommentaar, mõõtmed.
	- 2.5 Esitab ja allkirjastab otsinguteate.
- 2.6 MKA ametnik, kas edastab aruande menetlemiseks kolleegile või märgib ise taotluse rahuldatuks/mitte rahuldatuks.
- 2.7 Kui aruanne märgitakse mitte rahuldatuks, tuleb kodanikul parandada andmed ja esitada uuesti.
- 3. Juhul, kui otsinguaruanne otsustatakse esitada süsteemiväliselt:
	- 3.1 MKA ametnik saab teate ja vaatab aruande üle.
	- 3.2 Kui aruandes on vaja teha parandusi, siis saadab kodanikule tagasi.
	- 3.3 Kui aruandes ei ole vaja teha parandusi, siis:
		- 3.3.1 Ametnik seob otsinguteate otsinguaruandega.
		- 3.3.2 Valib aruande esitaja ning millal see esitati.
		- 3.3.3 Lisab kodaniku poolt ette antud otsingukoha.
		- 3.3.4 Juhul, kui kodanik leidis kultuuriväärtusega esemeid, siis lisab iga leiu asukoha. Leiu asukoht peab jääma otsinguala sisse.
		- 3.3.5 Olemasolul lisab täiendavad andmed leiust pilt, kommentaar, mõõtmed.
		- 3.3.6 Registreerib kodaniku poolt esitatud aruande süsteemis [23].

#### **Tänase äriprotsessiga seotud probleemid:**

- 1. Leiukohtade kandmine kaardile väga ebamugav, kuna ei ole ühtset kaardirakendust. Leidude kaardile ei kandu otsinguala joonist ja tänu sellele on väga raske kaardil otsinguala ülesse leida ja leiukohta märkida (Lisa 3 – Otsinguaruande vaade Muinases).
- 2. Otsinguaruandele ei tule automaatselt kaasa aadressandmeid ja ei salvestu korrektne kaardipilt.
- 3. Kaardile ei ole võimalik kuvada mälestiste asukohti.
- 4. Süsteem lubab lisada otsinguala mälestiste piirkonda, aga tegelikult on mälestisel ja selle kaitsevööndis otsimine keelatud.

Joonisel 13 on näha tänast kirjeldatud äriprotsessi joonist (AS-IS).

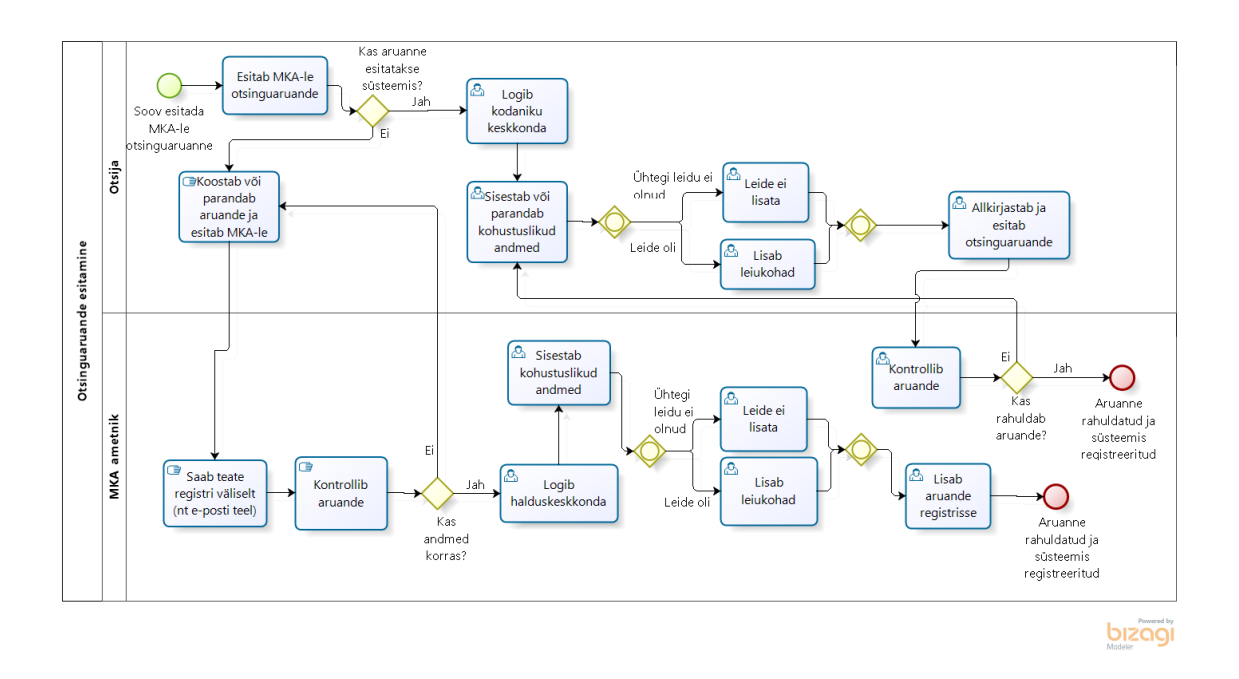

Joonis 13. Otsinguaruande AS-IS protsessimudel

#### <span id="page-33-1"></span><span id="page-33-0"></span>**5.2.2 Tulevane äriprotsess**

- 1. Isik, kes on käinud kultuuriväärtusega asja otsimas, esitab otsinguaruande süsteemis või süsteemi väliselt.
- 2. Juhul, kui otsinguaruanne esitatakse süsteemis:
	- 2.1 Kodanik logib kodaniku keskkonda.
	- 2.2 Süsteem kannab otsinguteatel oleva ala ja info edasi otsinguaruandesse.
	- 2.3 Juhul, kui kodanik käis otsinguteatel märgitud kohast mujal otsimas, siis muudab otsinguaruandel otsinguala.
	- 2.4 Juhul, kui otsinguala muudetakse ja see jääb mälestisele või tema kaitsevööndisse, siis süsteem annab sellest kasutajale teada.
	- 2.5 Kui kodanik leidis kultuuriväärtusega esemeid, siis süsteem kuvab otsinguala ja kasutaja lisab ala sisse punktid vastavalt iga leiu asukohale. Leiu asukoht peab jääma otsinguala sisse.
	- 2.6 Soovi korral lisab täiendavavaid andmeid leiust pilt, kommentaar, mõõtmed.
	- 2.7 Esitab ja allkirjastab otsinguteate.
	- 2.8 MKA ametnik, kas edastab aruande menetlemiseks kolleegile või märgib ise taotluse rahuldatuks/mitte rahuldatuks.
- 2.9 Kui aruanne märgitakse mitte rahuldatuks, tuleb kodanikul parandada andmed ja esitada uuesti.
- 3. Juhul, kui otsinguaruanne esitatakse süsteemiväliselt:
	- 3.1 MKA ametnik saab teate ja vaatab aruande üle.
	- 3.2 Kui aruandes on vaja teha parandusi, siis saadab kodanikule tagasi.
	- 3.3 Kui aruandes ei ole vaja teha parandusi:
		- 3.3.1 Ametnik logib halduskeskkonda.
		- 3.3.2 Valib aruande esitaja ning millal see esitati.
		- 3.3.3 Ametnik seob otsinguteate otsinguaruandega.
		- 3.3.4 Süsteem kannab otsinguteatel oleva ala ja info edasi otsinguaruandesse;
		- 3.3.5 Juhul, kui otsinguala muudetakse ja see jääb mälestisele või tema kaitsevööndisse, siis süsteem annab sellest kasutajale teada;
		- 3.3.6 Juhul, kui kodanik leidis kultuuriväärtusega esemeid, siis süsteem kuvab otsinguala ja ametnik lisab iga leiu asukoha. Leiu asukoht peab jääma otsinguala sisse;
		- 3.3.7 Olemasolul lisab täiendavad andmed leiust pilt, kommentaar, mõõtmed;
		- 3.3.8 Registreerib kodaniku poolt esitatud aruande süsteemis [23].

Joonisel 14 on näha tulevane kirjeldatud äriprotsess (TO-BE) kodaniku vaatest ja joonisel 15 ametniku vaatest.

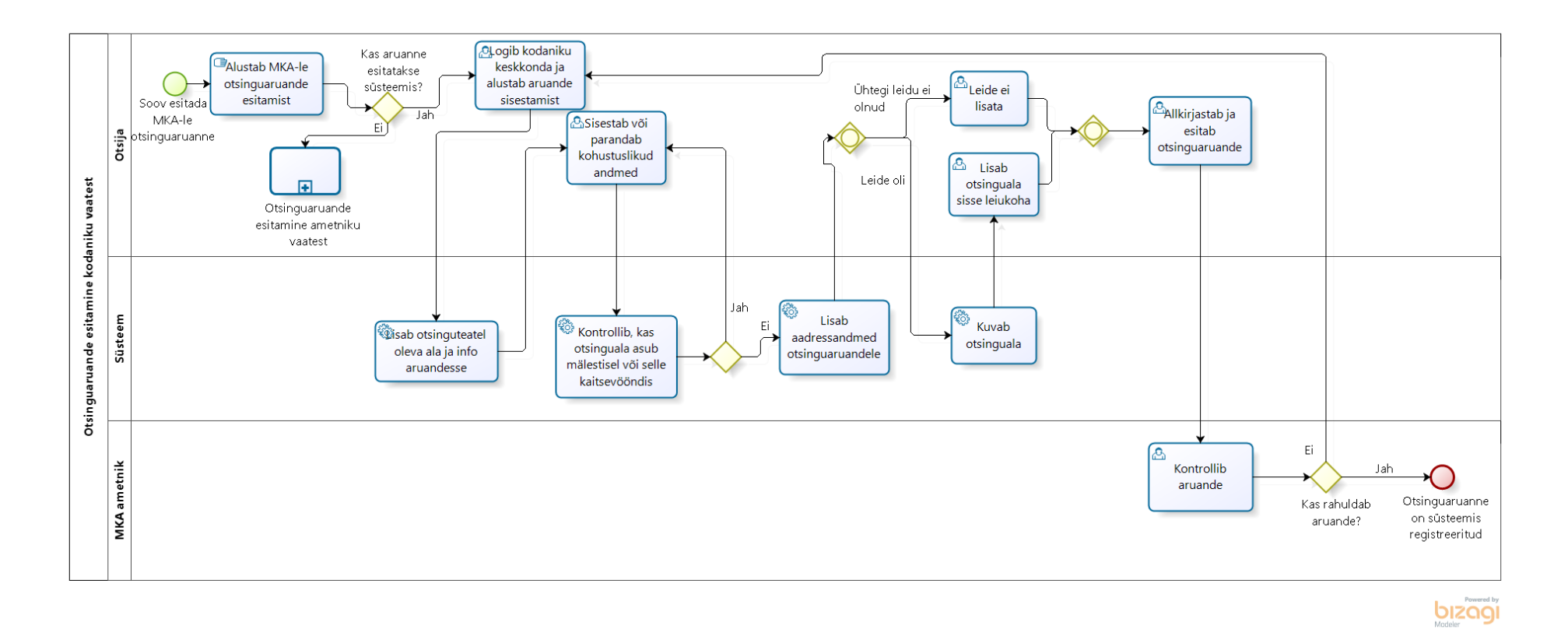

<span id="page-35-0"></span>Joonis 14. Otsinguaruande esitamine kodaniku vaatest (TO-BE)

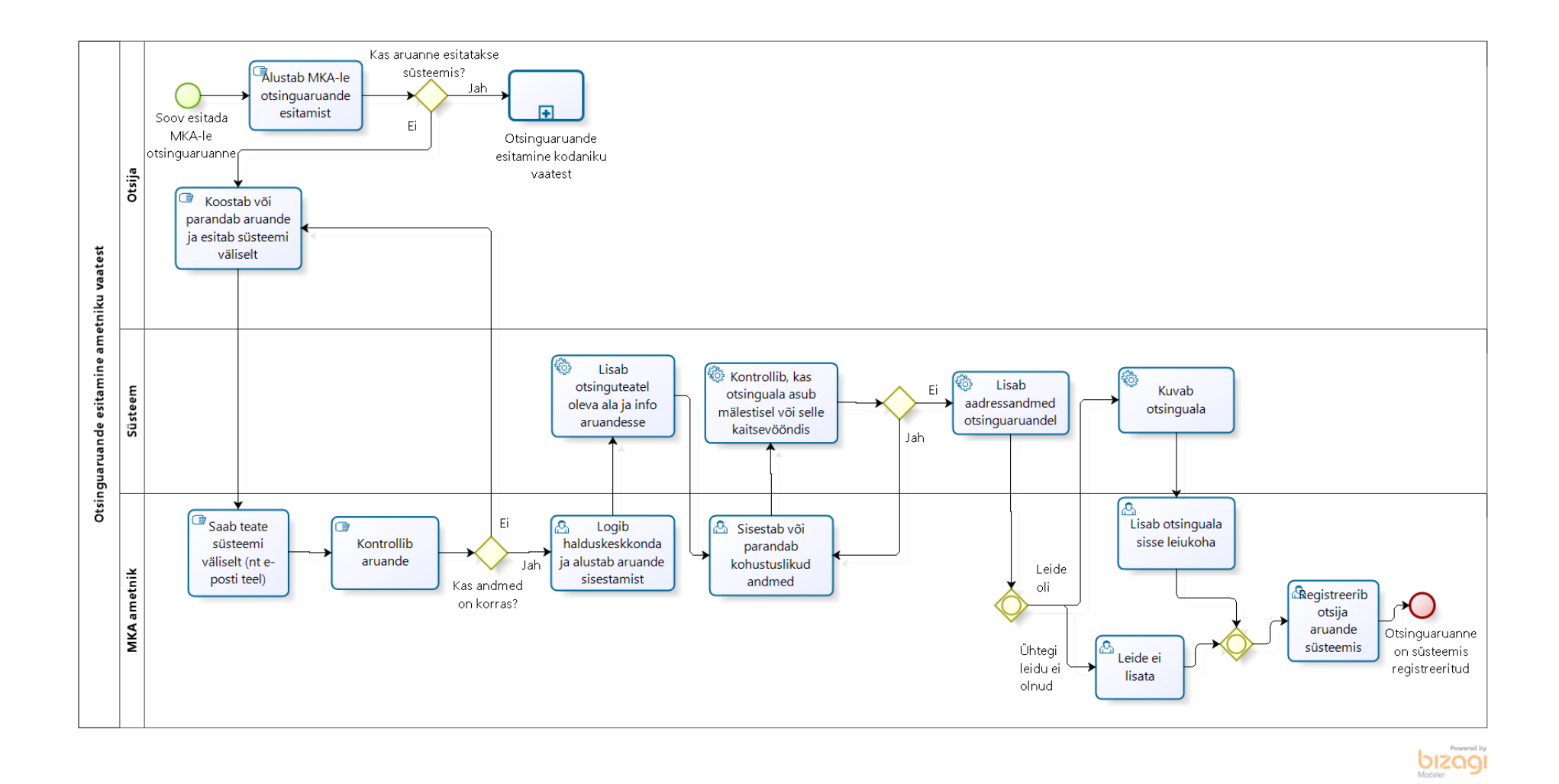

<span id="page-36-0"></span>Joonis 15. Otsinguaruande esitamine ametniku vaatest (TO-BE)

### <span id="page-37-0"></span>**6 In-ADS kaardirakenduse analüüs**

Järgnevates alapeatükkides analüüsitakse In-ADS komponenti integreerimist Muinasesse.

#### <span id="page-37-1"></span>**6.1 Visioon ja lühikirjeldus**

Uueks kaardirakenduseks on In-ADS komponent, mis võimaldaks kodanikel mugavalt kaardile kanda otsingu- ja leiualasid ning MKA ametnikele koondaks kaardirakendus kõik otsingute ja ameti uuringutega seotud info ühte kohta. Kaardirakendus seob automaatselt kaardile kantud alad aadressandmetega, mis kanduvad Muinase vormidesse. Selline ühtne kaardirakendus annab MKA ametnikele võimaluse analüüsida, mis on populaarseimad otsingukohad ning kust võib leida kõige suurema tõenäosusega kultuuriväärtusega seotuid esemeid.

#### <span id="page-37-2"></span>**6.2 Kaardirakenduse nõuded**

Järgnevalt tuuakse välja kaardirakenduse nõuded.

- 1. Kaardirakenduses peab saama kasutada järgmisi kaardikihte:
	- Aadressandmed (ADS) ja katastriüksused.
	- Ajaloolised kaardid.
	- Kultuurimälestiste kaardikiht.
	- **Kitsendused.**
	- Geoloogia.
- 2. Peab olema võimalik kanda kaardile alasid:
	- Punktide, joonte ja polügoonidega.
	- Katastriüksuse ja koordinaatidena.
- 3. Ala joonestamisel peab kaardirakendus tagastama sinna sisse jäävad aadressandmed, katastriüksused ja koordinaadid. Näiteks aadress, mis jääb polügooni sisse.
- 4. Ala sisestamisel katastritunnuse või koordinaatidega peab süsteem automaatselt kuvama õige asukoha, kuhu on võimalik hakata ala märkima. Näiteks kasutaja lisab koordinaadi ja süsteem kuvab kaardile punkti.
- 5. Juhul kui süsteem tuvastab kattuvuse, et joonestatud ala sisse jääb mälestise aadress või katastritunnus, siis kaardirakendus peab kodanikule andma teada, et seal ei ole lubatud otsida. Ainult vastavate õigustega halduskeskkonnas ametnik saab ala joonestada mälestisele, kui seal tehakse uuringuid.
- 6. Joonestatud ala peab olema võimalik siduda teiste punktide või aladega.
- 7. Kõiki joonestatud alasid peab olema võimalik taasesitada kaardikomponenti käivitades.
- 8. Järgnevaid alasid peab olema võimalik kaardil filtreerida (need joonestatud alad salvestatakse kaardile Muinase äriprotsessidele, mis on kirjeldatud peatükis 5):
	- otsingukohad;
	- leiukohad;
	- MKA uuringukohad;
	- looduslikud pühapaigad.
- 9. Kaardirakenduses alale või punktile peale vajutades, peab kuvama vastavalt Muinases tulevat infot. Näiteks kui vajutada peale otsingukohale, siis otsingu teostaja, otsinguteate number, kuupäev ja kellaaeg.
- 10. Kaardirakendust peab olema võimalik kasutada täisakna režiimis.
- 11. Kogu kaardirakenduse funktsionaalsus peab olema teostatav mobiiliversioonis.
- 12. Kaardipilti koos sellele joonestatud alaga peab olema võimalik salvestada pildiformaadis [23].

#### <span id="page-38-0"></span>**6.3 Lausendid**

Autor esitab järgnevalt lausendid Muinase kaardirakenduse süsteemi kohta:

- süsteemi (pea)kasutaja on isik;
- **MKA** ametnik on isik:
- $\blacksquare$  süsteemi haldur on isik:
- süsteemi haldur loob MKA peakasutajale konto;
- peakasutaja loob MKA ametnikule konto;
- peakasutaja annab MKA ametnikule kaardirakenduse õiguse;
- kaardirakendus on integreeritud Muinasesse;
- kaardirakendus kasutab kaardikihte;
- süsteemi kasutaja joonestab alasid;
- süsteemi kasutaja vaatab mälestisi;
- **MKA** ametnik joonestab alasid;
- MKA ametnik kogub joonestatud aladelt informatsiooni;
- **MKA** ametnik peab otsingualade järelevalvet;
- MKA ametnik peab leiualade järelevalvet;
- MKA ametnik sisestab looduslikke pühapaiku;
- MKA ametnik lisab uuringukohti.

### <span id="page-39-0"></span>**6.4 Tegutsejad ja nende rollid**

Järgnevalt esitatakse süsteemi tegutsejad ja nende rollid [5, lk 65]:

- Administraator (RIK);
- $MKA$  ametnik (MKA);
- süsteemi kasutaja ehk kodanik;
- peakasutaja (MKA);
- süsteemi haldur (RIK).

Administraator – tagab süsteemi töökindluse ja andmebaasi halduse. Administraatori tööülesannete hulka kuuluvad veel süsteemi uuendused, logide haldus ja tarkvaralitsentside ülevaade [5, lk 66].

MKA ametnik – võib olla nii vaataja kui ka sisestaja rollis [5, lk 66]. MKA ametniku ülesandeks on kanda kodaniku poolt, süsteemi väliselt esitatud alasid kaardile, aga samas ka vaataja rollis analüüsida ja pidada järelevalvet Eesti kultuuripärandi asukohtade üle.

Süsteemi kasutaja – võib olla samuti nii vaataja kui ka sisestaja rollis [5, lk 66]. Süsteemi kasutaja võib kaardilt vaadata mälestiste asukohti kui ka teatada otsingu või leiu asukohast.

Peakasutaja – vastutab süsteemi äriprotsesside üle. Ta on kursis asutuse projektide ja töökorraldusega ning süsteemi vaatest loob kasutajatele kontosi, annab vastavaid õigusi, kasutajatele nõu ja teatab süsteemi haldurit veast.

Süsteemi haldur – on GIS-spetsialisti rollis [5, lk 66]. Süsteemi haldur omab tehnilisi teadmisi ning on kasutajatele tehniliseks toeks. Tema tööülesannete hulka kuuluvad andmebaasi päringud, kasutajate koolitamine ja arenduste haldamine.

### <span id="page-40-0"></span>**6.5 Tarkvara kasutusjuhtude diagramm ja kirjeldused**

Antud peatükis toob autor välja kaardirakenduse tarkvara kasutusjuhud (joonis 16) ja detailsed kirjeldused, kus osapoolteks on MKA ametnik ja kodanik. Kirjeldatud on süsteemi ja kasutaja omavaheline suhtlemine. Kasutusjuhtude eesmärgiks on anda tulevaste arendustööde teostamisel näidet, kuidas kaardirakenduse nõudeid süsteemis lahendada.

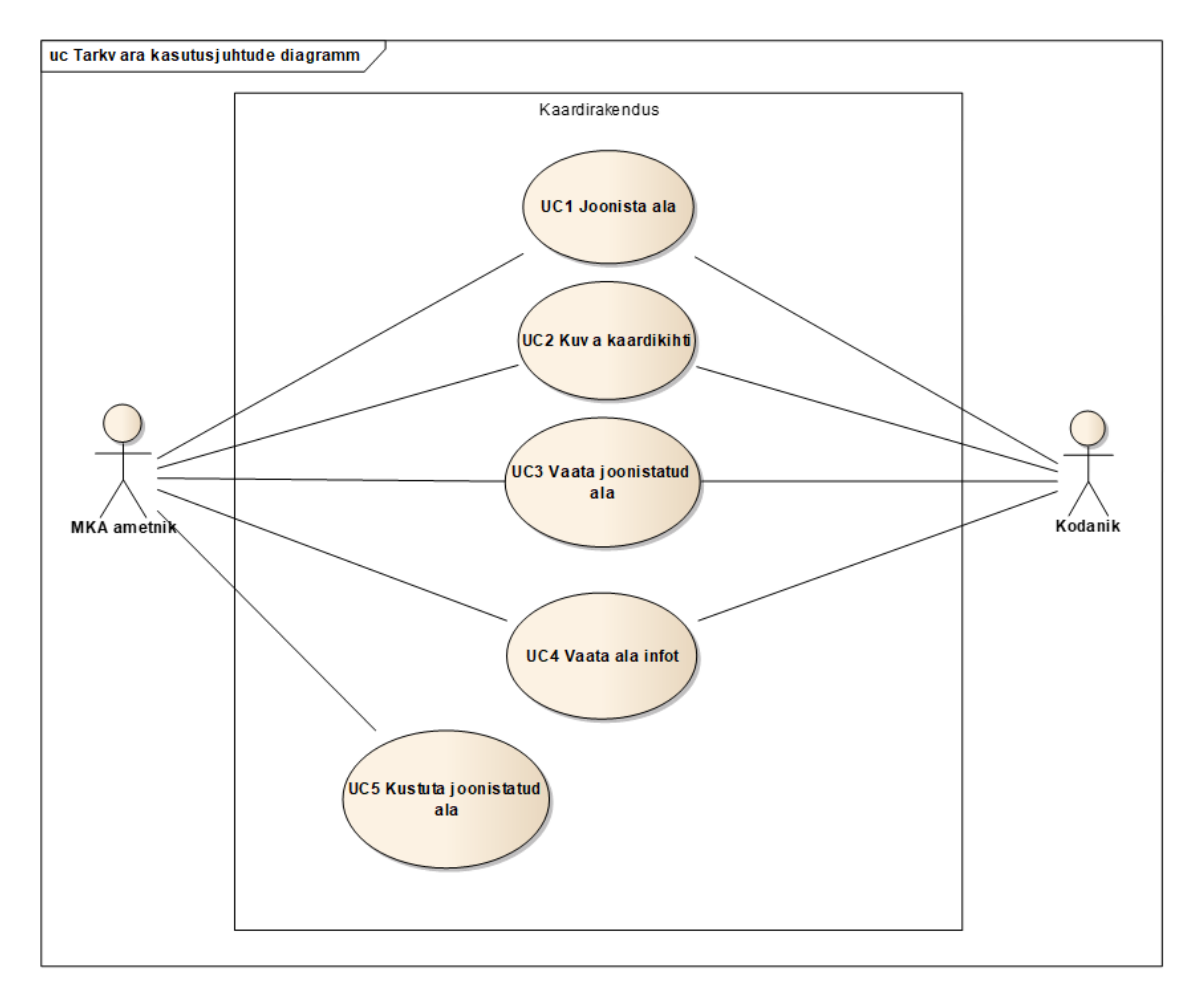

Joonis 16. Kaardirakenduse tarkvara kasutusjuhud

#### <span id="page-40-2"></span><span id="page-40-1"></span>**6.5.1 UC1 Joonista ala**

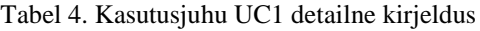

<span id="page-40-3"></span>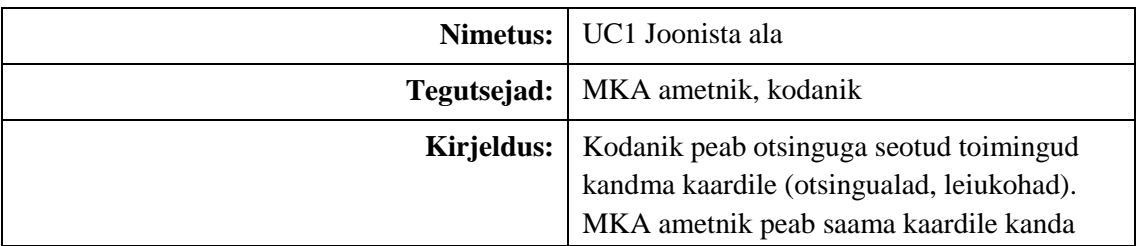

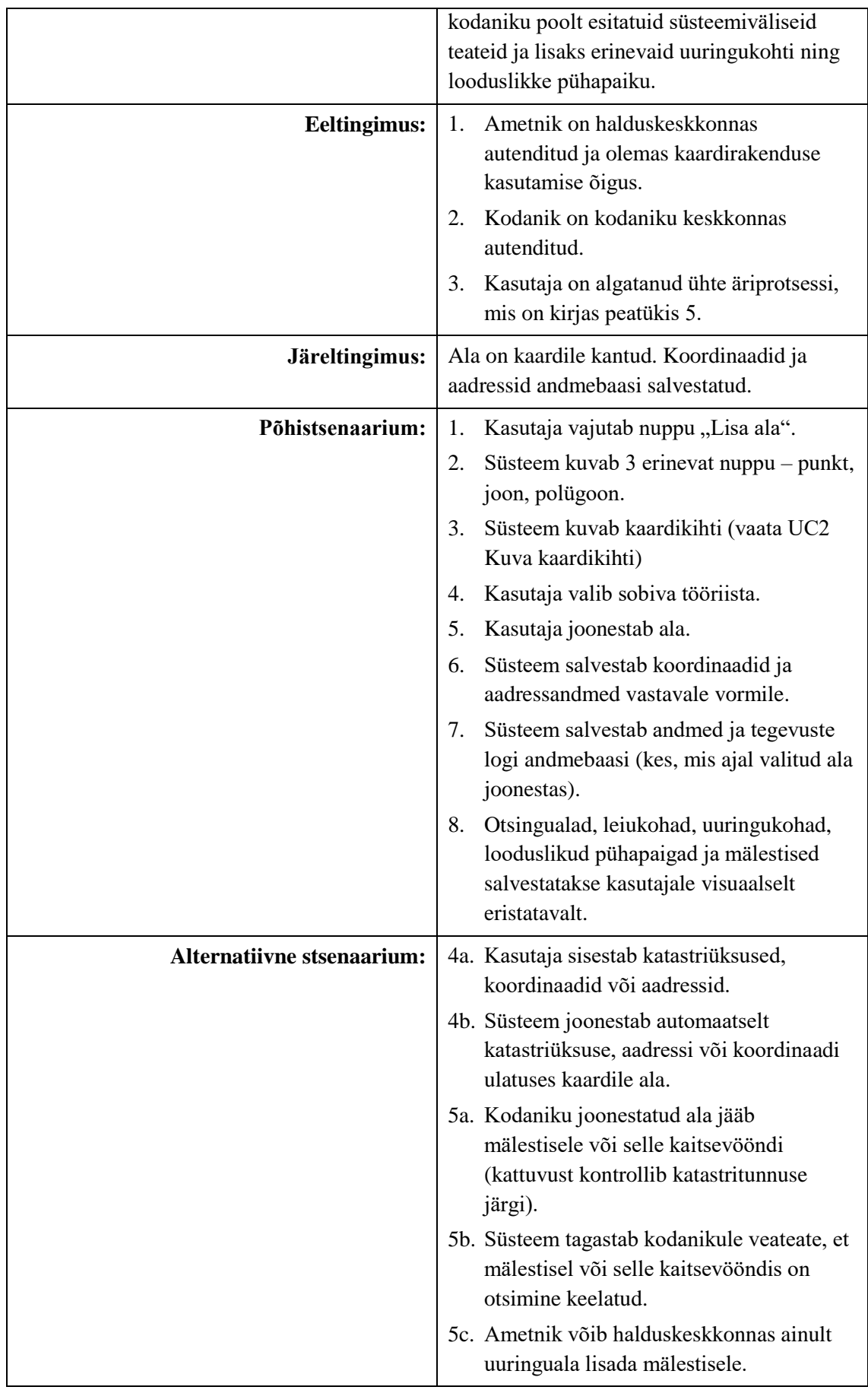

### <span id="page-42-0"></span>**6.5.2 UC2 Kuva kaardikihti**

<span id="page-42-1"></span>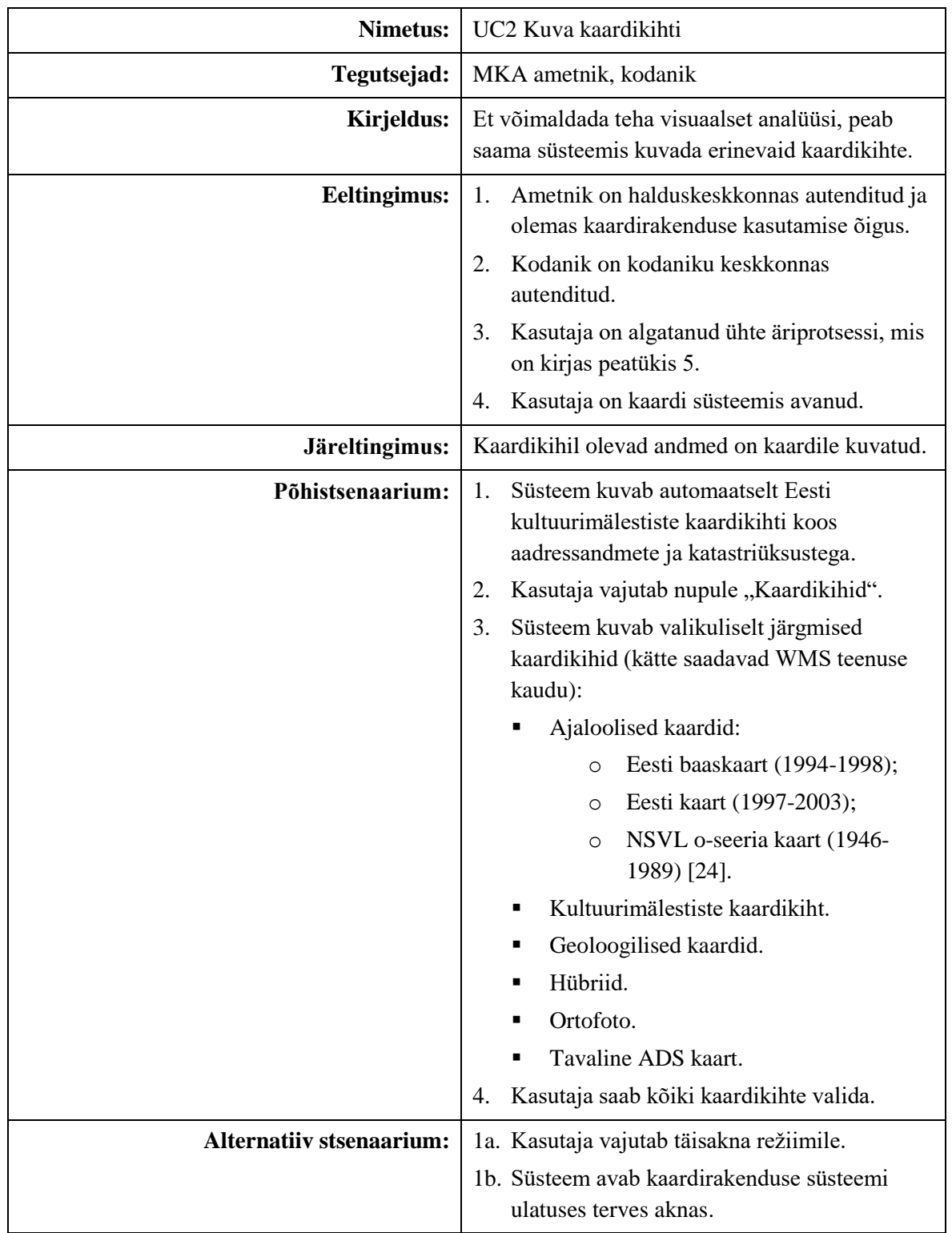

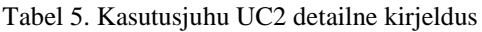

## <span id="page-43-0"></span>**6.5.3 UC3 Vaata joonistatud ala**

<span id="page-43-1"></span>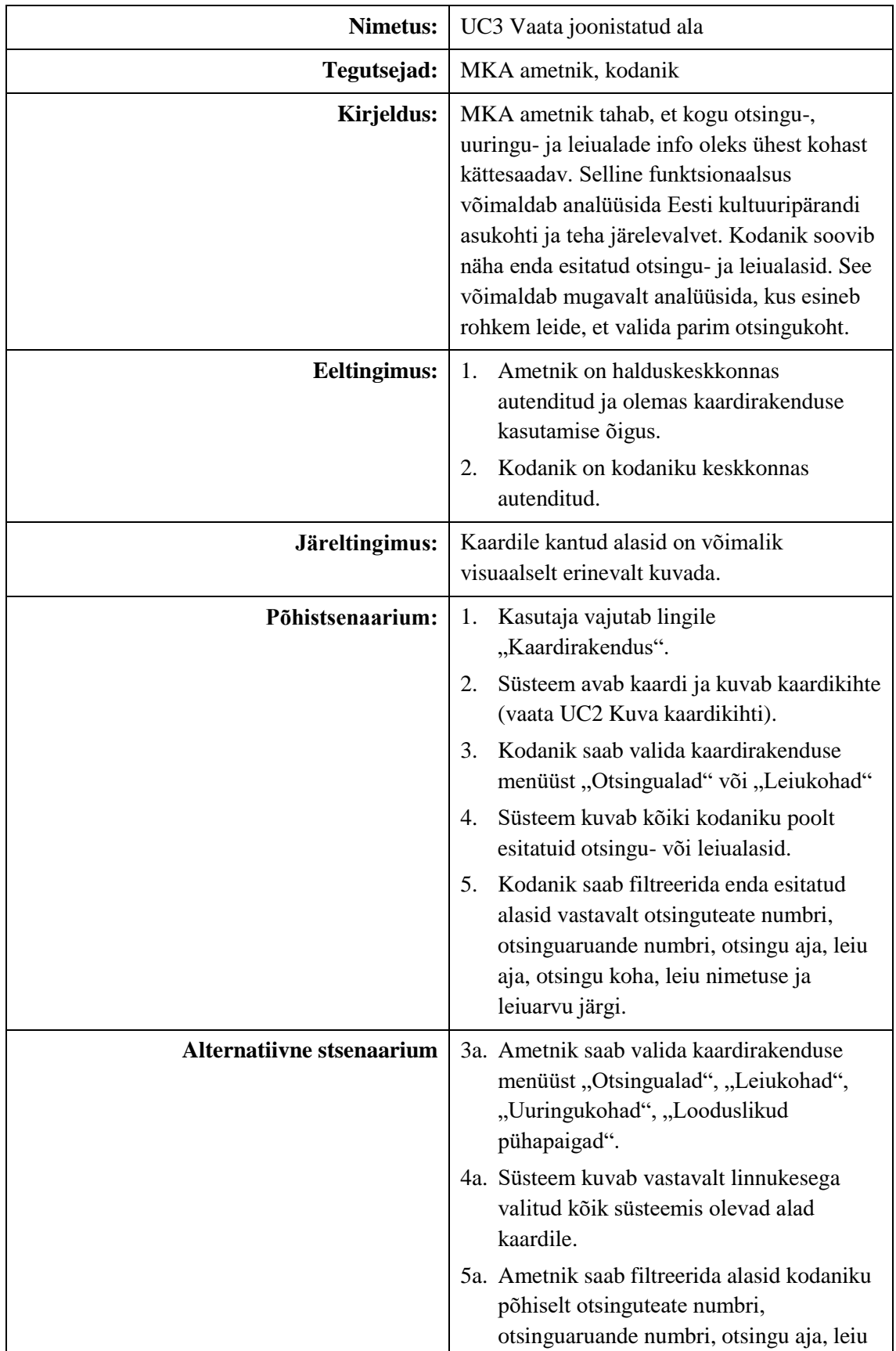

Tabel 6. Kasutusjuhu UC3 detailne kirjeldus

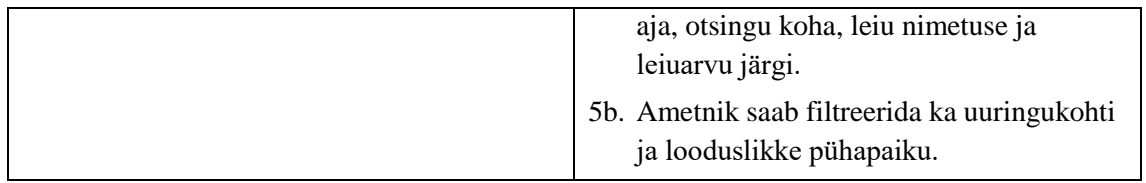

### <span id="page-44-0"></span>**6.5.4 UC4 Vaata ala infot**

<span id="page-44-1"></span>

| <b>Nimetus:</b>                    | UC4 Vaata ala infot                                                                                                    |  |
|------------------------------------|----------------------------------------------------------------------------------------------------|--|
| Tegutsejad:                        | MKA ametnik, kodanik                                                                                                    |  |
| <b>Kirjeldus:</b>                  | Kaardirakenduses ala peale vajutades<br>tagastab süsteem Muinase vormi juures oleva<br>põhiinfo.                                                                                                    |  |
| Eeltingimus:                       | Ametnik on halduskeskkonnas<br>1.<br>autenditud ja olemas kaardirakenduse<br>kasutamise õigus.<br>Kodanik on kodaniku keskkonnas<br>2.<br>autenditud.<br>Kasutajal on kaardirakendus süsteemis<br>3.<br>avatud.                                                                                                    |  |
| Järeltingimus:                     | Kaardil oleva ala või punkti peale vajutades<br>saab pop-up aknas koheselt selle kohta infot.                                                                                                    |  |
| Põhistsenaarium:                   | Süsteem kuvab joonistatud alasid (UC3<br>1.<br>Vaata joonistatud ala).<br>Kasutaja vajutab otsinguala või leiuala<br>2.<br>peale.<br>Süsteem avab pop-up akna ja tagastab ala<br>3.<br>tüübi, vastava teatenumbri (klikitav<br>Muinase vormi vaatesse), vastava<br>aruande numbri (klikitav Muinase vormi<br>vaatesse), KÜ tunnuse, aadressi,<br>kuupäeva ja kellaaja.<br>Kasutaja vajutab pop-up aknal "Sulge" ja<br>4.<br>see kaob eest. |  |
| <b>Alternatiivne stsenaarium 1</b> | 2a. Ametnik vajutab uuringukoha peale.<br>3a. Süsteem avab pop-up akna ja tagastab ala<br>tüübi, uuringunumbri (klikitav Muinase<br>vormi vaatesse), olemasolul seotud<br>mälestise numbri (klikitav Muinase<br>vormi vaatesse), tööde teostaja,                                                                                                    |  |

Tabel 7. Kasutusjuhu UC4 detailne kirjeldus

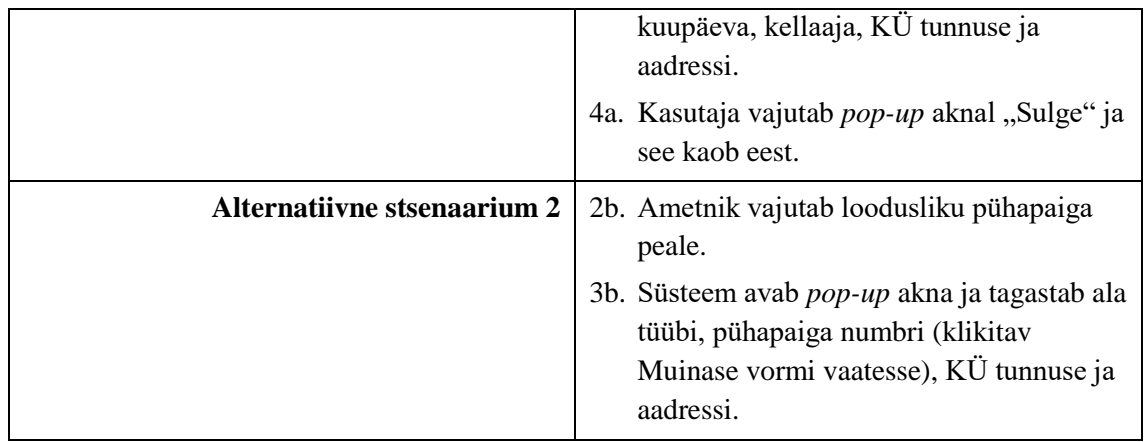

## <span id="page-45-0"></span>**6.5.5 UC5 Kustuta joonistatud ala**

<span id="page-45-1"></span>

| <b>Nimetus:</b>                 | UC5 Kustuta joonistatud ala                                                                                                    |  |  |
|---------------------------------|----------------------------------------------------------------------------------------------------|--|--|
| Tegutsejad:                     | <b>MKA</b> ametnik                                                                                                    |  |  |
| Kirjeldus:                      | Võib juhtuda, et ala esitatakse kogemata. Et<br>kaardirakendus väga kirjuks ei läheks, peab<br>saama valesti esitatuid alasid süsteemist<br>kustutada.                                                                                                    |  |  |
| Eeltingimus:                    | Ametnik on halduskeskkonnas autenditud ja<br>1.<br>olemas kaardirakenduse kasutamise õigus.<br>Kodanik on kodaniku keskkonnas<br>2.<br>autenditud.<br>Kasutaja on teinud läbi ühe äriprotsessi, mis<br>3.<br>on kirjas peatükis 5.<br>Kasutaja on kaardi süsteemis avanud.<br>4.                                                 |  |  |
|                                 | Kaardil olev ala kustutatakse.                                                                                                    |  |  |
| Järeltingimus:                  |                                                                                                    |  |  |
| Põhistsenaarium:                | Ametnik filtreerib kodaniku poolt esitatud<br>1.<br>ala välja.<br>Ametnik läheb vastava ala (otsinguteate,<br>2.<br>otsinguaruande või leiuteate) vormi<br>vaatesse.<br>Vajutab "Suuna tagasi".<br>3.<br>Märgib tagasi suunamise põhjuse (näiteks<br>4.<br>paranduste tegemiseks).<br>Süsteem eemaldab antud ala kaardilt.<br>5. |  |  |
| <b>Alternatiiv stsenaarium:</b> | 1a. Ametnik otsib vastava uuringukoha või<br>loodusliku pühapaiga.                                                                                                    |  |  |

Tabel 8. Kasutusjuhu UC5 detailne kirjeldus

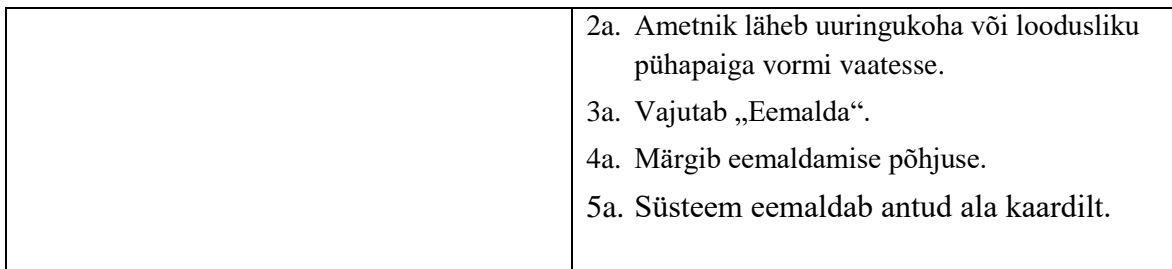

### <span id="page-46-0"></span>**6.6 Kaardirakenduse kontseptuaalne klassidiagramm**

Käesolevas peatükis on koostatud joonisel 17 Muinase kontseptuaalne klassidiagramm. Antud mudel annab ülevaate tulevase kaardirakenduse võimalikest olemitest ja seostest. See on kasulik arendajale või andmebaasi disainerile, kes hakkab andmebaasi struktuuri ehitama.

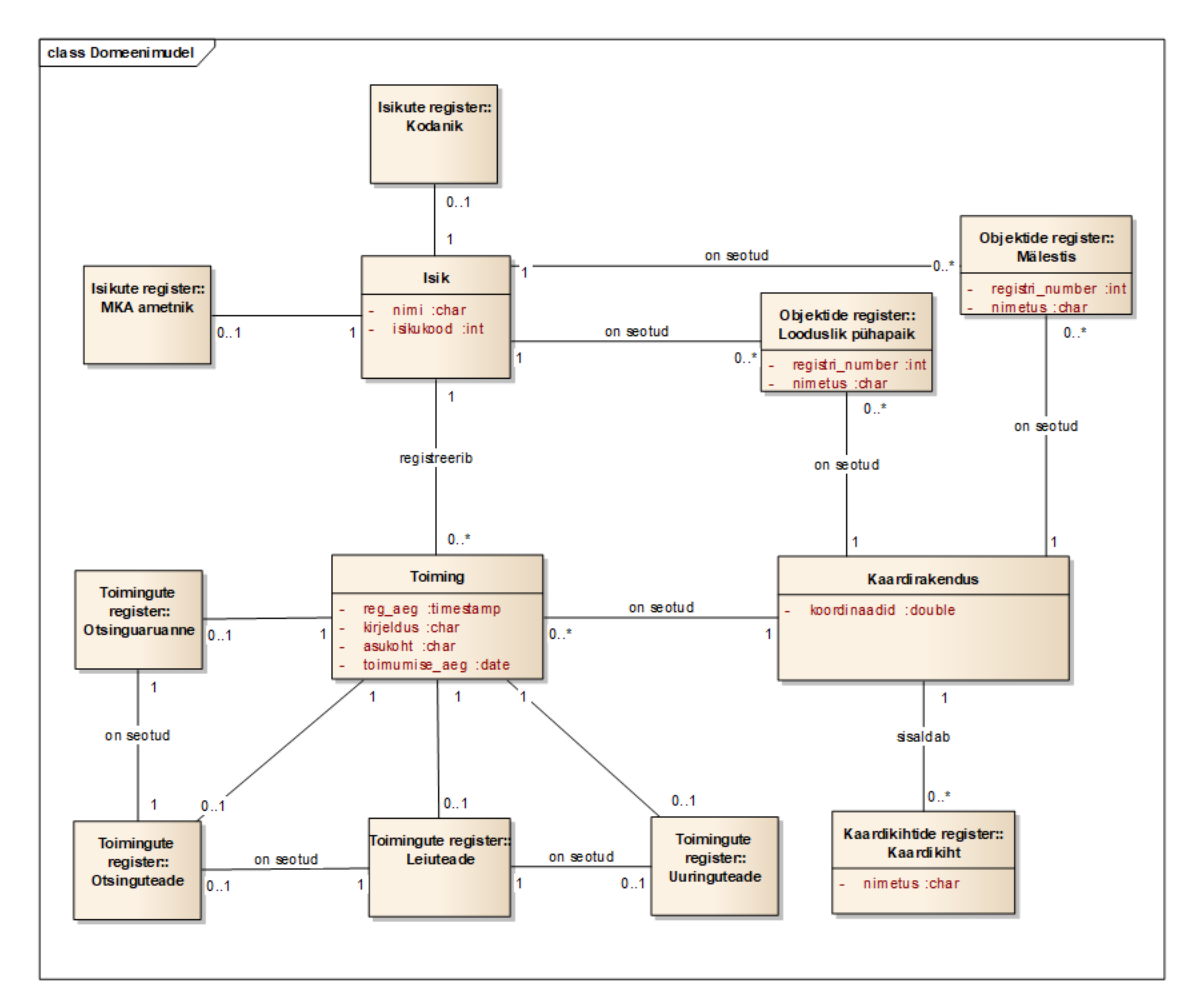

<span id="page-46-1"></span>Joonis 17. Kaardirakenduse domeenimudel

Kontseptuaalse klassidiagrammi alusel saab tuletada registrite loetelu:

- Toimingute register
- $\blacksquare$  Isikute register
- Objektide register
- Kaardikihtide register

Toimingute register – on kaardirakendusega seotud olemitüübi "Toiming" kaudu. Sellega registreeritakse kaardirakenduses kindlale alale vastavad andmed (kas ala on otsinguaruanne, otsinguteade, leiuteade või uuringuteade). Kaardirakenduses võib olla registreeritud null või rohkem toimingut.

Isikute register – on seotud kaardirakendusega olemitüübi "Isik" kaudu. Isik võib olla kodaniku keskkonnas autenditud inimene või halduskeskkonnas registreeritud ametnik. Lisaks võib isik olla seotud mälestisega omaniku rollis ja loodusliku pühapaigaga maaomaniku rollis. Isik võib registreerida null või rohkem toimingut

Objektide register – on kaardirakendusega seotud loodusliku pühapaiga ja mälestise kaudu. Kaardile saab olla kantud null või rohkem mälestist või looduslikku pühapaika.

Kaardikihtide register – on kaardirakendusega seotud olemitüübi "Kaardirakendus" kaudu. Kaardikihid aitavad kaardil analüüsi teostada. Kaardiga saab olla seotud null või rohkem kaardikihti. Täpsemad kaardikihid on kirjas esimeses punktis peatükis 6.2 – Kaardirakenduse nõuded.

### <span id="page-48-0"></span>**7 Kokkuvõte**

Antud lõputöö käsitles Kultuurimälestiste registri kaardirakendust. Esmalt anti ülevaade Muinasest ja selle probleemidest. Uuriti, millest koosneb üks geoinfosüsteem, kus seda kasutatakse ja miks see kasulik on. Lõputöö teemavalik kasvas praktilisest vajadusest analüüsida Muinase kaardirakenduse tulevasi funktsionaalsusi ning valida välja parim võimalik komponent. Selgus, et kõige sobivam lahendus on Maa-ameti poolt pakutav In-ADS teenus, kuna Maa-ametiga on olemas koostöökokkulepe, see on tasuta, turvaline ja sellega on võimalik katta kõik vajadused.

Järgnevalt kaardistati ära otsinguteate ja otsinguaruande esitamise tänased (AS-IS) ja tulevased (TO-BE) äriprotsessid. Neid võrreldes on näha, et tulevane lahendus on automatiseeritud ja kasutajamugav, mis omakorda tagab korrektsemad andmed registris. Samuti hoiab see kodanikel kui ka ametnikel andmete sisestamisel aega kokku. Kaardirakenduse analüüsi tehes lähtus autor varasemalt koostatud ärianalüüsist ja intervjuude käigus kogutud kasutajate soovidest. Kaardirakenduse tegutsejad ja lausendid kirjeldati tänase halduse vaatest, kus RIK-i poolt tegelevad süsteemiga 2 haldurit ja sisupooleks on Muinsuskaitseamet.

Lõputöö peamiseks tulemuseks ongi kaardirakenduse detailanalüüs, kus on modelleeritud ning kirjeldatud kasutusjuhud, tegutsejad, nõuded ja kontseptuaalne andmemudel. Seda võib pidada Kultuurimälestiste registri ärianalüüsi üheks järjeks, mis hõlmab endas kaardirakenduse mooduli detailset kirjeldust, sellega seotud äriprotsesse ja ülevaadet. Analüüsi võib ette anda arendajale, kes saab sellisel kujul ülevaate kaardirakenduse arhitektuurist ja oodatavast funktsionaalsusest. Töö edasiarenduste mõttes oleks vaja lahti kirjeldada teised kaardirakendusega seotud äriprotsessid, mis jäid bakalaureusetöö skoobist välja. Samuti tuleks mõelda disainilahendusele, mis oleks kasutajatele atraktiivne.

Tulevane kaardirakendus paneb kodanikud rohkem infosüsteemi kasutama, automatiseeritud süsteem tagab terviklikud andmed ja lõppkokkuvõttes tagab süsteem parema Eesti kultuuripärandi kaitse.

### <span id="page-49-0"></span>**Kasutatud kirjandus**

- [1] Kultuurimälestiste riiklik register. [WWW] [https://www.muinsuskaitseamet.ee/et/kultuurimalestiste-riiklik-register.](https://www.muinsuskaitseamet.ee/et/kultuurimalestiste-riiklik-register) (04.04.2019)
- [2] Kultuurimälestiste riikliku registri pidamise põhimäärus. [WWW] [https://www.riigiteataja.ee/akt/205003.](https://www.riigiteataja.ee/akt/205003) (04.04.2019)
- [3] Vianello, A. (2014). Website Review: National Register of Cultural Monuments (of Estonia). [WWW] [http://csanet.org/newsletter/spring14/nls1403.html.](http://csanet.org/newsletter/spring14/nls1403.html) (07.04.2019)
- [4] Muinsuskaitseameti register. [WWW] [https://www.we.ee/ref/muinas.](https://www.we.ee/ref/muinas) (07.04.2019)
- [5] Suurna, R. & Sisas, E. (2010). GIS ja kartograafia alused. Tallinn: Riiklik Eksami-ja Kvalifikatsioonikeskus.
- [6] Stauffer, A. (2018). Waze Live Alerts Layer in the ArcGIS Marketplace. [WWW] [https://www.esri.com/arcgis-blog/products/arcgis-online/transportation/waze-arcgis](https://www.esri.com/arcgis-blog/products/arcgis-online/transportation/waze-arcgis-marketplace/)[marketplace/.](https://www.esri.com/arcgis-blog/products/arcgis-online/transportation/waze-arcgis-marketplace/) (20.04.2019)
- [7] Waze Statistics. (2018). [WWW] [https://expandedramblings.com/index.php/waze](https://expandedramblings.com/index.php/waze-statistics-facts/)[statistics-facts/.](https://expandedramblings.com/index.php/waze-statistics-facts/) (20.04.2019)
- [8] Tark Tee. [WWW] [https://tarktee.mnt.ee/#/et.](https://tarktee.mnt.ee/#/et) (26.04.2019)
- [9] AlphaGIS. [WWW[\] https://www.alphagis.ee/sihtgrupp/sisejulgeolek/.](https://www.alphagis.ee/sihtgrupp/sisejulgeolek/) (26.04.2019)
- [10] Stoimenov, L. V., Milosavljević, A. L. & Stanimirović, A. L. (2007). GIS as a Tool in Emergency Management Process. London, U.K.
- [11] Eesti Vabariigi põhiseadus. Kommenteeritud väljaanne. [WWW] [https://www.pohiseadus.ee/index.php?sid=1&p=16.](https://www.pohiseadus.ee/index.php?sid=1&p=16) (26.04.2019)
- [12] ArcGIS Solutions for Emergency Management. [WWW] [https://www.esri.com/en](https://www.esri.com/en-us/arcgis/products/arcgis-for-emergency-management)[us/arcgis/products/arcgis-for-emergency-management.](https://www.esri.com/en-us/arcgis/products/arcgis-for-emergency-management) (26.04.2019)
- [13] Maa-ameti kultuurimälestiste kaardirakenduse info. [WWW] [https://geoportaal.maaamet.ee/est/Teenused/Kaardirakendused/Kultuurimalestised](https://geoportaal.maaamet.ee/est/Teenused/Kaardirakendused/Kultuurimalestised-p144.html)[p144.html.](https://geoportaal.maaamet.ee/est/Teenused/Kaardirakendused/Kultuurimalestised-p144.html) (26.04.2019)
- [14] Kultuurimälestiste kaardirakendus. [WWW] [https://xgis.maaamet.ee/xgis2/page/app/kultuurimalestised.](https://xgis.maaamet.ee/xgis2/page/app/kultuurimalestised) (28.04.2019)
- [15] Männik, A. Keskkonna infosüsteemid (loeng II). Tartu Ülikool. [WWW] [http://kodu.ut.ee/~aarnem/kkisloeng/loengudjapraktikumid/kkisloengII.pdf.](http://kodu.ut.ee/~aarnem/kkisloeng/loengudjapraktikumid/kkisloengII.pdf) (28.04.2019)
- [16] Suurna, R. Ruumiandmete haldamise GIS-vahendid. AlphaGIS. [WWW] [http://www.alphagis.ee/data/img/GIS\\_tutvustus.pdf.](http://www.alphagis.ee/data/img/GIS_tutvustus.pdf) (29.04.2019)
- [17] Konsa, M. (2000). Arheoloogiline geoinfosüsteem Muistised ja kohapärimus. Tartu Ülikooli Arheoloogia Kabineti Toimetised, 10.
- [18] Maps JavaScript API. [WWW] [https://developers.google.com/maps/documentation/javascript/tutorial.](https://developers.google.com/maps/documentation/javascript/tutorial) (07.05.2019)
- [19] Pricing for Maps, Routes, and Places. [WWW] [https://cloud.google.com/maps](https://cloud.google.com/maps-platform/pricing/sheet/)[platform/pricing/sheet/.](https://cloud.google.com/maps-platform/pricing/sheet/) (07.05.2019)
- [20] AlphaGIS. ArcGIS. Terviklik geoinfosüsteem. [WWW] [http://www.alphagis.ee/data/img/ArcGis\\_brochure\\_est.pdf.](http://www.alphagis.ee/data/img/ArcGis_brochure_est.pdf) (07.05.2019)
- [21] Maa-amet. (2018). In-ADS kasutajajuhend. [WWW] [http://inaadress.maaamet.ee/inaadress/pdf/et/in\\_aadress\\_manual.pdf.](http://inaadress.maaamet.ee/inaadress/pdf/et/in_aadress_manual.pdf) (07.05.2019)
- [22] In-ADS kodulehekülg. [WWW] [http://inaadress.maaamet.ee/inaadress.](http://inaadress.maaamet.ee/inaadress) (07.05.2019)
- [23] Registrite ja Infosüsteemide Keskus, Muinsuskaitseamet. (2018). Lisa 5-1. Hankelepingu tehniline kirjeldus. Viitenumber 200670. Tallinn
- [24] Ajalooliste kaartide kirjeldus. [WWW] [http://geoportaal.maaamet.ee/est/Teenused/Kaardirakendused/Ajalooliste-kaartide](http://geoportaal.maaamet.ee/est/Teenused/Kaardirakendused/Ajalooliste-kaartide-rakendus-p157.html)[rakendus-p157.html.](http://geoportaal.maaamet.ee/est/Teenused/Kaardirakendused/Ajalooliste-kaartide-rakendus-p157.html) (16.05.2019)
- [25] RMK maaoksjoni kaardirakendus. [WWW] http://maaoksjon.maaamet.ee/rmk/index.php#close . (19.05.2019)

# <span id="page-51-0"></span>**Lisa 1 – ArcGIS-i süsteemiarhitektuur**

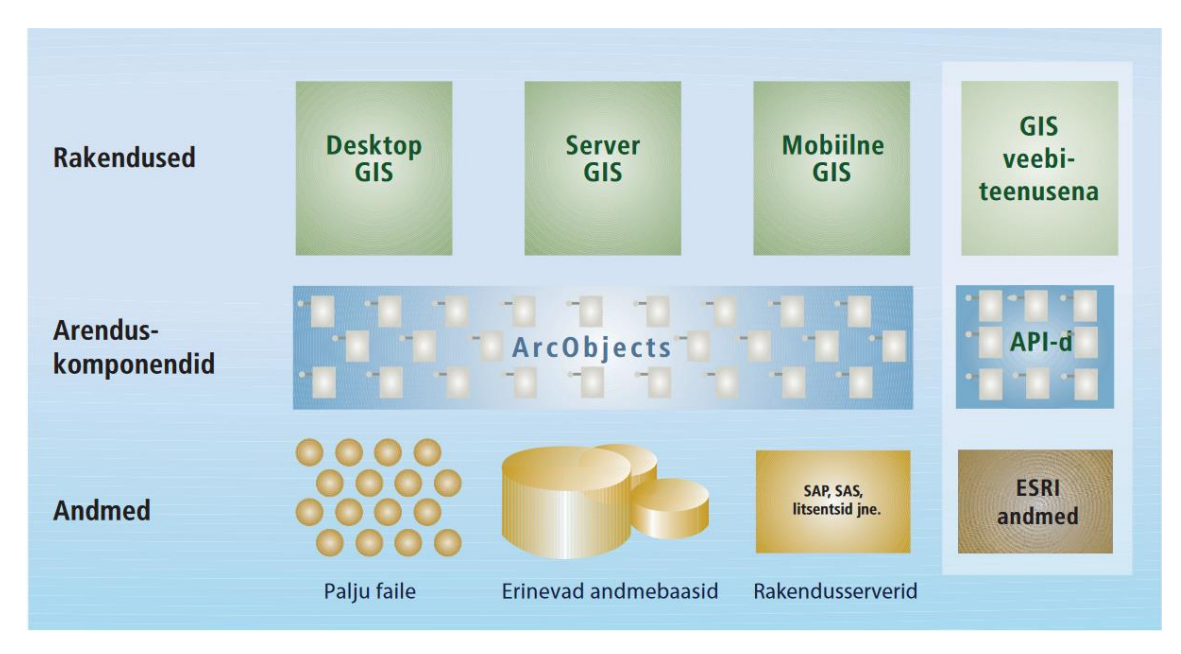

<span id="page-51-1"></span>Joonis 18. ArcGIS-i süsteemiarhitektuur [20]

### <span id="page-52-0"></span>**Lisa 2 – In-ADS funktsionaalsuse uuring**

Küsimustiku koostas autor ja see saadeti Maa-ameti geoinfosüsteemide büroo juhataja Sulev Õitspuule. Küsimustele on vastatud teksti sisse pärast sidekriipsu. Eesmärgiks oli teada saada, kas In-ADS täidab MKA ametnike poolt oodatud nõuded.

1. Kaardirakenduses peaks olema järgmised kihid ja liidesed:

 Aadressiandmed (ADS) – OK - aadressiandmed on kättesaadavad läbi In-ADS liidese ja ka läbi avaliku WMS teenuse (https://kaart.maaamet.ee/wms/aadressid?service=WMS&version=1.3.0&request=G etCapabilities). Kui siin on mõeldud nii otsingut aadressi järgi kui aadressiandmete kuvamist, siis mõlemad on olemas.

 Kutuurimälestise kaardikiht – vajab WMS teenuse kirjeldamist, mis tehtav (Maaamet saab teha)

 Ajaloolised kaardid – Kaardid on WMS teenuse kaudu kättesaadavad (https://kaart.maaamet.ee/wms/ajalooline?service=WMS&version=1.3.0&request= GetCapabilities). Millised täpsemini on vaja?

- Geoloogia Andmed on WMS teenuse kaudu kättesaadavad (https://kaart.maaamet.ee/wms/geoloogia?). Kas kogu geoloogia või mingid kihid?
- 2. Alade ja punktide kandmine kaardile:
	- Katastritunnuste täpsusega mõeldud täpselt mida? Sisestatakse KÜ tunnus ja ruumikuju kuvatakse kaardil esile tõstetuna? Või on võimalik KÜ kuju kaardile joonistada?
	- Koordinaatide täpsusega punkt kaardile koordinaatide alusel??
- 3. Katastritunnust peab saama ka koos koordinaatidega sisestada. Näiteks ala või punkti on võimalik märkida kaardil sisestades koordinaadid. – Väline liides. Baasi salvestatud punkt on võimalik peale sisestamist kaardile kuvada. Nt. kaardi kõrval on sisestamisvorm, kuhu koordinaadid sisestatakse. Peale salvestamist kirjutatakse koordinaadid andmebaasi ja loetakse sealt geomeetriana kaardile.
- 4. Otsinguala (polügooni) joonistades peab rakendus tagastama ala sisse jäävad katastritunnused, aadressid ja polügooni punktide koordinaadid. – sellise teenuse

saab luua, mille sisendiks on polügoon ja vastusena KÜ tunnuste loetelu. Polügooni koordinaadid saab peale salvestamist baasist vormile lugeda.

- 5. Kui otsinguala sisse jääb mälestis, siis rakendus annab veateate, et sinna ei tohi otsima minna. Kattuvust saab kontrollida näiteks katastritunnuste järgi. – andmebaasi analüüs
- 6. Kui otsingualast leiti mingi objekt, siis peab seda olema võimalik ala sisse märkida. – In-ADS Redaktor
- 7. Otsingualasid ja leiukohti ehk punkte peab olema võimalik taasesitada kaardil (ehk kuvada kogu infot korraga kaardil) ja neid muuta. Näiteks tegelikult käis kodanik alast veidi eemal otsimas. – In-ADS Redaktor
- 8. Kogu infot ehk alasid ja punkte peab olema kaardil võimalik filtreerida. Näiteks näita kaardil alasid, kust on leitud mingeid objekte või näita alasid, kust ei ole leitud. – andmebaasi päringud, tulemuse visualiseerimine In-ADS komponendis
- 9. Alale või punktile peale vajutades peab kuvama Muinase süsteemis olevat infot (sarnaselt RMK lahendusele: http://maaoksjon.maaamet.ee/rmk/index.php#close). Näiteks alale peale vajutades kuvab infot, kes käis otsimas, otsinguteate number, kommentaar jne (joonis 19). – võimalik In-ADS peale arendada.

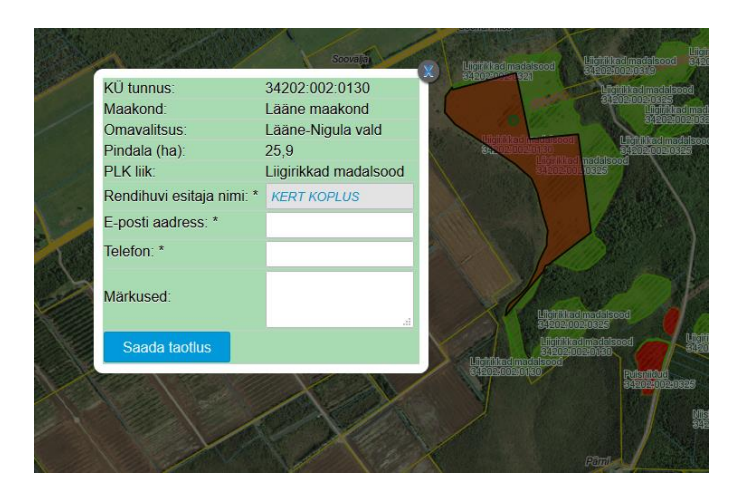

Joonis 19. RMK kaardirakendus [25]

- <span id="page-53-0"></span>10. Leiukohale ehk punktile peab olema võimalus lisada objektist foto juurde. – Väline süsteem
- 11. Kodaniku autentimine läbi Muinase. St kui kodanik märgib mingi ala või punkti, siis süsteem automaatselt määrab, kes on selle kaardile kandnud. (Nagu RMK lahendusel tuleb automaatselt Rendihuvi esitaja nimi 'Kert Koplus' – joonis 19). – väline süsteem
- 12. Kasutada kaarti täisakna režiimis In-ADS baasfunktsionaalsus
- 13. Mobiilis võimalus kaardirakendust kasutada, st alasi märkida ja hallata In-ADS baasfunktsionaalsus
- 14. In-ADS-i kaardipilt koos kihtide ja sellele joonestatud geomeetriaga peab olema võimalik salvestada jpg või png formaadis Muinasesse. Näiteks kodanik annab Muinases otsima minemisest teada, siis jpg või png formaadis pilt peaks salvestuma Muinasesse otsinguteate juurde. (Lisa 3 – praegune lahendus). – In-ADS pildi salvestamise võimalus on juurde arendatud, levib lilvesse järgmine nädal.

# <span id="page-55-0"></span>**Lisa 3 – Otsinguaruande vaade Muinases**

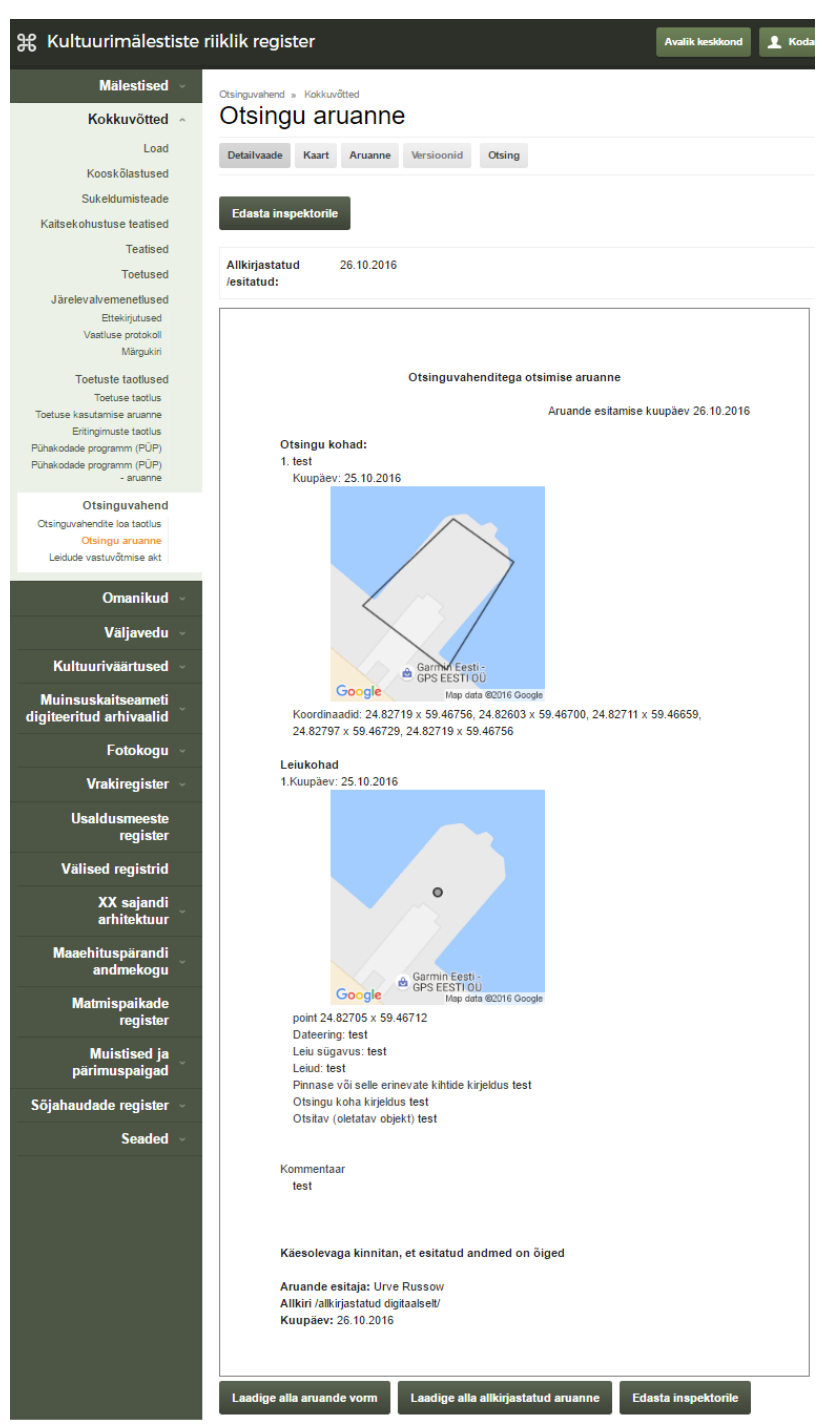

<span id="page-55-1"></span>Joonis 20. Otsinguaruande vaade Muinase halduskeskkonnas [23]